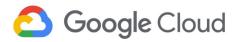

Solution Guide June 2021

# Setting up a FedRAMP Aligned Three-Tier Workload on Google Cloud

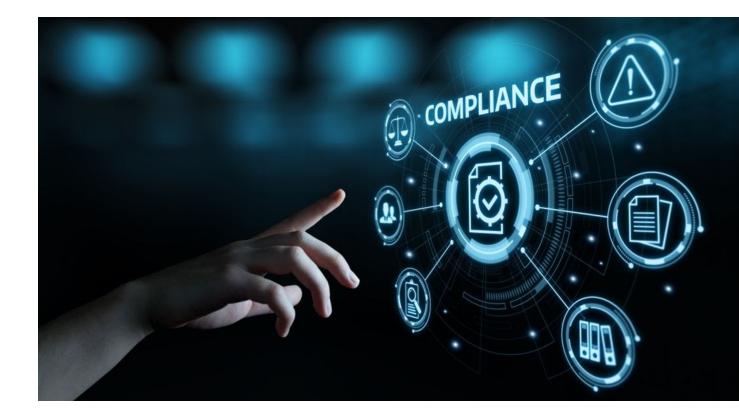

DISCLAIMER: This whitepaper applies to Google Cloud products described at <u>cloud.google.com</u>. The content contained herein represents the status quo as of the time it was written. Google's security policies and systems may change going forward, as we continually improve protection for our customers.

Google Cloud

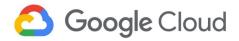

# **Table of Contents**

| Table of Contents                                                                      | 2  |
|----------------------------------------------------------------------------------------|----|
| Disclaimers                                                                            | 4  |
| 1. Overview                                                                            | 5  |
| 1.1 FedRAMP compliance                                                                 | 5  |
| 1.2 Solution guide                                                                     | 5  |
| 1.3 Cloud Data Protection Toolkit                                                      | 6  |
| 2. FedRAMP compliance in Google Cloud                                                  | 7  |
| 3. Deploying a FedRAMP aligned three-tier workload using Cloud Data Protection Toolkit | 7  |
| 3.1 FedRAMP aligned three-tier reference architecture                                  | 8  |
| 3.2 In-scope Product Guidance                                                          | 10 |
| 3.2.1 Cloud Storage                                                                    | 10 |
| 3.2.2 BigQuery                                                                         | 12 |
| 3.2.3 Cloud SQL                                                                        | 14 |
| 3.2.4 Confidential VM                                                                  | 15 |
| 3.2.5 Pub/Sub                                                                          | 18 |
| 3.2.6 Google Kubernetes Engine                                                         | 20 |
| 3.2.7 Dataflow                                                                         | 22 |
| 3.2.8 Cloud load balancing (external)                                                  | 23 |
| 3.2.9 Cloud Armor                                                                      | 25 |
| 3.3 Environment setup                                                                  | 27 |
| 3.4 Access control                                                                     | 28 |
| 3.4.1 Pre-deployment access control                                                    | 28 |
| 3.4.2 Post-deployment access control                                                   | 29 |
| 3.5 Deployment phases                                                                  | 30 |
| 3.5.1 Generate Terraform files                                                         | 31 |
| 3.5.2 Deploy Terraform configurations                                                  | 32 |

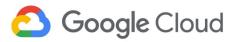

| 3.6 Pre-deployment setup                              | 34 |
|-------------------------------------------------------|----|
| 3.6.1 DevOps project deployments                      | 34 |
| 3.6.2 Logging Project (Assured Workloads) deployments | 35 |
| 3.6.3 Three-tier workload project deployments         | 44 |
| 3.7 Post-deployment verification                      | 58 |
| 3.7.1 DevOps project                                  | 58 |
| 3.7.2 Three-tier workload project                     | 59 |
| 3.7.3 Logging project                                 | 68 |
| A. Appendix                                           | 70 |
| A.1 FedRAMP and Google Cloud                          | 70 |
| A.2 Compliance                                        | 71 |
| A.3 Google Cloud shared responsibility model          | 71 |
| A.4 Customer responsibilities                         | 73 |

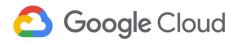

### Disclaimers

- This solution guide contains information on Google Cloud products described at <u>cloud.google.com</u>. The content contained herein is correct as of June 2021 and represents the status quo as of the time it was written. Google's security policies and systems may change going forward, as we continually improve protection for our customers.
- This solution guide and accompanying templates, including the Google Cloud Data Protection Toolkit, provide a reference architecture, leading practices, and recommendations for Google Cloud customers. This guide does not constitute any legal advice on the administrative, technical, and physical safeguards required to implement Federal Risk and Authorization Program (FedRAMP) requirements.
- The customer is responsible for managing data and applications, including configuration and maintenance of services hosted in Google Cloud. These responsibilities are further described in section <u>A.4</u>, <u>Customer Responsibilities</u>.
- This guide is limited to providing security guidance for protecting and monitoring data within the in-scope resources defined in <u>Deploying a FedRAMP Aligned 3-tier Workload using Cloud Data</u> <u>Protection Toolkit</u>.
- Implementation of the solution guide or reference architecture does not automatically cover any data assets that are stored or processed by other <u>Cloud Storage services</u>. Similar protective measures must be applied to all other data stored across the environment.
- The implementation of this solution may vary in customer environments based on the choice of products and configuration options.
- This guide is designed to help you get started. You will need to customize and verify your own settings and controls to support your specific FedRAMP compliance need

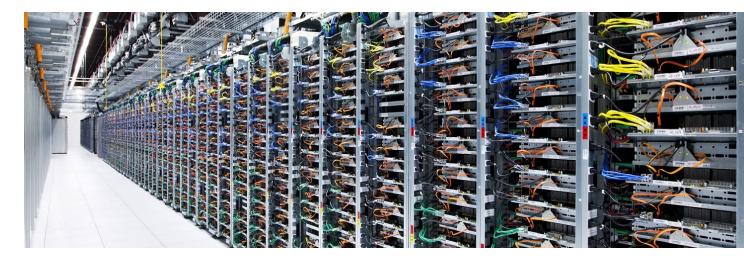

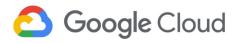

### 1. Overview

# 1.1 FedRAMP compliance

FedRAMP is a U.S. government-wide program that provides a standardized approach to security assessment, authorization, and continuous monitoring for cloud products and services offered to US federal government agencies. Most federal agency cloud deployments and service models, other than certain on-premises private clouds, must meet FedRAMP requirements at the appropriate (Low, Moderate, or High) risk impact level.

The FedRAMP High authorization obtained by Google Cloud enables government agencies that process high impact workloads to adopt technology at a much higher velocity and at the same scale as commercial customers.

For details on Google Cloud services covered by FedRAMP, refer to the FedRAMP Marketplace.

# 1.2 Solution guide

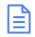

This solution guide covers the process and the guidelines to deploy a FedRAMP-aligned three-tier workload on Google Cloud using Assured Workloads. Assured Workloads allows Google Cloud customers to quickly and easily create controlled environments where US data location and personnel access controls are enforced in any of our US cloud regions. Refer to the Assured Workloads guide for steps on deploying a FedRAMP aligned Assured Workloads environment.

This guide also contains recommended security configurations related to role-based access control (RBAC), data protection land retention, audit logging, and monitoring that align with the FedRAMP requirements. It covers post-deployment verification steps in 3.7 Post-Deployment Verification using the Google Cloud console to verify resources deployed and their corresponding security parameters.

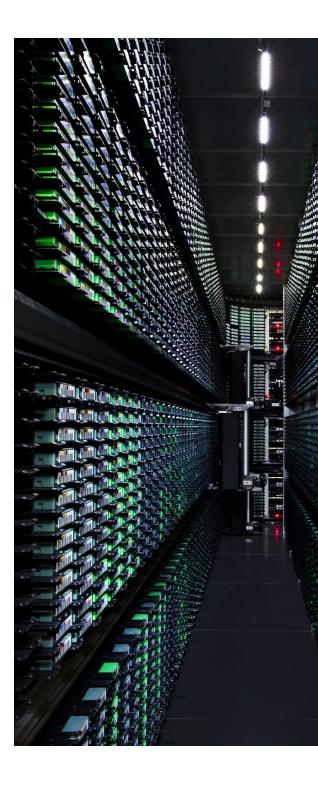

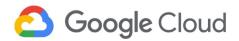

# 1.3 Cloud Data Protection Toolkit

The <u>Cloud Data Protection Toolkit</u> is an open-source utility for provisioning and managing Google Cloud projects. The toolkit combines leading practices for infrastructure-as-code, security configurations, and for provisioning Google Cloud products into a comprehensive end-to-end framework. The declarative "deployment templates" (written in <u>HashiCorp configuration language (HCL)</u>) makes it possible to validate the deployment workflow even before its implementation.

In summary, Cloud Data Protection Toolkit templates help with the following activities:

- Deploying identical environments (for example, development, test, and production) with minimal manual intervention.
- Minimizing build and deployment errors in comparison to manual builds.
- Configuring disaster recovery by enabling rapid deployment of failed workloads.
- Deploying infrastructure-related auditing and monitoring tools in parallel with workload deployment.
- Reducing maintenance costs by automating removal of unused resources in conjunction with capacity monitoring.

Cloud Data Protection Toolkit templates can update or restore the deployments to the required state, driving development efficiency. Also, changes to the Cloud Data Protection Toolkit template are tracked by maintaining it in a code repository. This drives accountability and maintains discipline and quality control.

Google has published Cloud Data Protection Toolkit as an open-source repository, which you can clone and use to deploy the templates. To learn more about Cloud Data Protection Toolkit, refer to the <u>repository</u> on GitHub.

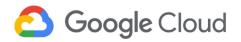

## 2. FedRAMP compliance in Google Cloud

<u>FedRAMP</u> is a U.S. government-wide program that provides a standardized approach to security assessment, authorization, and continuous monitoring for cloud products and services offered to US federal government agencies. Most federal agency cloud deployments and service models, other than certain on-premises private clouds, must meet FedRAMP requirements at the appropriate (Low, Moderate, or High) risk impact level.

The FedRAMP High authorization obtained by Google Cloud enables government agencies that process high impact workloads to adopt technology at a much higher velocity and at the same scale as commercial customers.

For details on Google Cloud services covered by FedRAMP, refer to the FedRAMP Marketplace.

# 3. Deploying a FedRAMP aligned three-tier workload using Cloud Data Protection Toolkit

This section describes an example of a FedRAMP aligned three-tier architecture and how to deploy it using the Cloud Data Protection Toolkit.

To align with FedRAMP compliance requirements, a three-tier architecture should be protected through the implementation of technical controls such as:

- Access control
- Audit and accountability
- Configuration management
- Contingency planning
- Identification and authentication

- Risk assessment
- Security assessment and authorization
- System and communications protection
- System and information integrity

The sections below describe how to implement these technical security controls for a specific use-case. They include the in-scope Google Cloud products and services described in the reference architecture below. For additional guidance, also refer to the <u>FedRAMP Shared Security Model</u> and <u>Google Cloud</u> <u>FedRAMP Implementation Guide</u>.

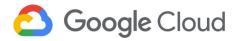

### 3.1 FedRAMP aligned three-tier reference architecture

# FedRAMP aligned three-tier architecture on Google Cloud FedRAMP High

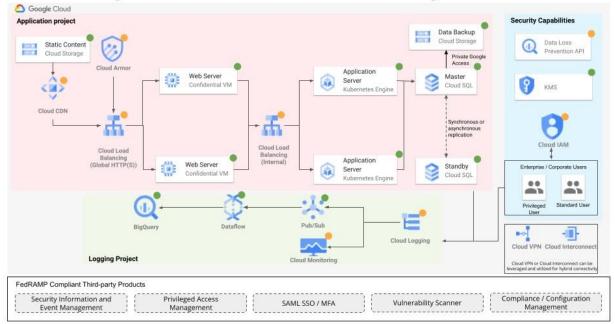

Figure 1. Architecture diagram for FedRAMP aligned three-tier workload on Google Cloud.

The details on the architecture and its components are:

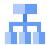

<u>Cloud Load Balancing</u> (FedRAMP Moderate): HTTP(S) requests are first handled by Cloud Load Balancing which automatically distributes the incoming traffic amongst multiple Compute Engine instances hosting the web server and backend bucket.

|  | • |   |
|--|---|---|
|  | • | / |

Cloud Storage (FedRAMP High): Cloud Storage bucket acts as a backend service, used to store static content.

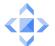

<u>Cloud CDN (FedRAMP Moderate)</u>: Cloud CDN is used to deliver cached content from the backend bucket.

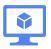

Web servers: Managed Instance Group (MIG) with <u>Confidential Virtual Machines (VMs)</u> (FedRAMP High) is used to host the web server because of MIG's scalability and Confidential VM's built-in optimization of both performance and security.

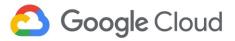

The application servers: <u>Private GKE clusters</u> (FedRAMP High) host application servers for deploying, managing, and scaling containerized applications.

<u>Cloud SQL (FedRAMP High)</u>: A private Cloud SQL instance stores the application data and Cloud Storage is used as an automated backup location for Cloud SQL. (It is not required for the user to create the backup Cloud Storage bucket because Cloud SQL automates the backup and recovery.)

<u>Cloud Logging (FedRAMP Moderate)</u>: All the logs from the application project are exported to BigQuery (FedRAMP High) using Pub/Sub (FedRAMP High) and Dataflow (FedRAMP High) in the Logging project for longer storage and analysis. The logs from Cloud Logging can also be monitored in Cloud Monitoring by configuring custom metrics as required.

The Privileged user and Standard user in the architecture represent the end users who securely connect to consume the workload.

The user can configure Cloud VPN or Cloud Interconnect to establish on-premises connectivity if required. The user may choose to add custom code to deploy these additional services

**Note:** To meet FedRAMP Moderate requirements, the user deploying the toolkit will likely also have to configure some additional security controls such as security information and event management (SIEM), privileged access management, vulnerability scanning, and compliance and configuration management for the Google Cloud services deployed using this guide. These additional security controls are not covered in the guide. Additional services covered in the architecture can be integrated into the final solution as needed by the user.

Though most of the components in the sample architecture below can be implemented using the Cloud Data Protection Toolkit templates, some of the capabilities, such as Identity Access Management (IAM), multi-factor authentication, Cloud Key Management Service (KMS) (with customer managed encryption keys (CMEK)), and Cloud Data Loss Prevention (DLP) API, will require additional custom configuration for integration with existing internal and external systems.

Use the three-tier architecture to deploy a web-based application on Google Cloud using Compute Engine instances and Google Kubernetes Engine (GKE), with Cloud SQL for hosting data. The entire architecture is deployed as two projects by the template. One of the projects contains all the resources deployed for use by the application and web server, while the other project contains resources to build a logging pipeline to store, monitor, and analyze logs from Cloud Logging.

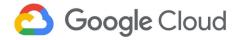

### 3.2 In-scope Product Guidance

### 3.2.1 Cloud Storage 🔡

As part of the solution architecture, Cloud Storage buckets store the static content for web-hosted applications and is used to back up data from Cloud SQL.

To learn more about Cloud Storage and the parameters discussed below, refer to the <u>Cloud Storage</u> <u>documentation</u> and <u>resource configuration</u> respectively.

| FedRAMP Control Family                         | Default Configurations                                                                                                    | User-Controlled Configurations<br>(via the Data Protection Toolkit)                                                                                                    |
|------------------------------------------------|----------------------------------------------------------------------------------------------------|----------------------------------------------------------------------------------------------------|
| Access Control<br>[AC-2(7)]                    | Users in the owners' group of the<br>project are allowed to perform<br>any action allowed by the<br>project's organization policies. | Use Google Workspace or Cloud<br>Identity to create users and groups.<br>Additional role-member bindings can<br>be added as mentioned in the template<br>to control access to the storage bucket. |
| System and Information<br>Integrity<br>[SI-12] | Accidentally deleted or<br>overwritten objects cannot be<br>retrieved as versioning is disabled<br>by default.                       | By default, versioning is always enabled<br>when deployed using the toolkit.<br>Note: The Data Protection Toolkit has<br>versioning as a mandatory parameter<br>for deployment.                   |
| Risk Assessment<br>[RA-2]                      | Labels are not provided by default.                                                                                                  | Label parameter values need to be specified per requirements in the template.                                                                                                    |

#### FedRAMP Guidance for Cloud Storage

Refer to the accompanying \*.hcl <u>Template Configuration</u> for a detailed configuration of Cloud Storage.

Note: For options for the customizable parameters in the template, refer to <u>Cloud Storage Guidance</u> for Terraform. The configurable values in the below template are indicative only. Please modify them to match specific requirements.

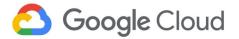

| FedRAMP Control Family              | FedRAMP Control Name                             | Code Block Description                                                                                                    |
|-------------------------------------|--------------------------------------------------|----------------------------------------------------------------------------------------------------|
| Access Control                      | Access Control<br>[AC-2(7)]                      | Refer to Code Block 3.2.1.a<br>iam_members: Configuration<br>for assigning roles to members<br>and granting appropriate level<br>permissions to the services.<br>role: The role to be assigned to<br>the user.<br>member: Google Workspace or Cloud<br>Identity users or groups to which the<br>above role is assigned.                                                                                                    |
| System and Information<br>Integrity | Information Handling and<br>Retention<br>[SI-12] | Refer to Code Block 3.2.1.b<br>lifecycle_rule: An array of objects<br>where each object is a rule consisting<br>of an action and a set<br>of conditions.<br>If multiple conditions are specified in<br>a rule, an object has to match all of<br>the conditions for the action to be<br>taken. If multiple rules are specified<br>with the same action, the action is<br>taken when an object matches<br>the condition(s) in any of the rules.<br>Each rule should contain only<br>one action. |
| Risk Assessment                     | Security Categorization<br>[RA-2]                | <b>Refer to Code Block 3.2.1.c</b><br><b>labels:</b> They identify assets based on<br>their classification. This can be used<br>to identify the appropriate types of<br>data stored within the service.                                                                                                    |

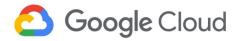

### 3.2.2 BigQuery 🕕

As part of the solution architecture, BigQuery is used to store and analyse log data that comes from Cloud Logging.

To learn more about BigQuery and the parameters discussed below, refer to the <u>BigQuery documentation</u> and <u>resource configuration</u> respectively.

| FedRAMP Control Family                          | Default Configurations                                                                                                    | User-Controlled Configurations<br>(via the Data Protection Toolkit)                                                                                                    |
|-------------------------------------------------|----------------------------------------------------------------------------------------------------|----------------------------------------------------------------------------------------------------|
| Access Control<br>[AC-2(7)]                     | Users in the owners' group of the<br>project are allowed to perform<br>any action allowed by the<br>project's organization policies. | Use Google Workspace or Cloud Identity<br>to create users and groups. Additional<br>role-member bindings can<br>be added as mentioned in the template<br>using the access block to control<br>access to BigQuery.                                                           |
| Risk Assessment<br>[RA-2]                       | Labels are not provided by default.                                                                                                  | Label parameter values can be specified<br>to identify assets as per the required<br>values in the template.                                                                                                    |
| Audit and Accountability<br>[AU-9 (2)], [AU-11] | BigQuery is a fully-managed,<br>serverless data warehouse that<br>enables scalable analysis over<br>petabytes of data.               | As part of the solution architecture,<br>BigQuery is used to store audit log data<br>that comes from Cloud Logging. The<br>log data is backed up near real time in<br>a separate Logging project. Users can<br>choose to enable 'filter' to backup<br>subset of audit logs. |
|                                                 |                                                                                                    | The data is retained in BigQuery for 90 days. Users may choose to change the retention period based on requirement.                                                                                                    |

#### FedRAMP Guidance for BigQuery

Refer to the accompanying \*.hcl <u>Template Configurations</u> for a detailed configuration of BigQuery.

Note: For options for the customizable parameters in the template, refer to the <u>BigQuery guidance</u> for Terraform. The configurable values in the template are indicative only. Please modify them to match specific requirements.

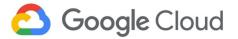

| FedRAMP Control Family                                                                                                    | FedRAMP Control Name                                                                                                    | Code Block Description                                                                                                    |
|----------------------------------------------------------------------------------------------------|----------------------------------------------------------------------------------------------------|----------------------------------------------------------------------------------------------------|
| Access Control                                                                                                    | Account Management  <br>Role-Based Schemes<br>[AC-2 (7)]                                                                                                    | <b>Refer to Code Block 3.2.2.a</b><br><b>access:</b> An array of objects that define dataset<br>access for one or more entities. Each object<br>has a role and a user entity to which the role must<br>be assigned. These user entities can be domain,<br>group_by_email, user_by_email or special groups.                                                                                                    |
| Risk Assessment                                                                                                    | Security Categorization<br>[RA-2]                                                                                                    | Refer to Code Block 3.2.2.b<br>labels: Labels identify assets based on their<br>classification. Labels identify the appropriate<br>types of data stored within the service.                                                                                                    |
| Audit and Accountability<br>Protection of Audit<br>Information   Audit Backup<br>on Separate Physical<br>Systems / Components<br>[AU-9 (2)] | <ul> <li>Refer to Code Block 3.2.2.c</li> <li>log_type: Defines the logging level. DATA_READ, DATA_WRITE and ADMIN_READ capture different types of events. Admin activity logs are enabled by default and cannot be disabled.</li> <li>audit_log_config: A nested block that defines the operations you'd like to log.</li> <li>filter: The filter to apply when exporting logs. Only log entries that match the filter are exported. See Advanced Log Filters for information on how to write a filter.</li> </ul> |                                                                                                    |
|                                                                                                    | Audit Record Retention<br>[AU-11]                                                                                                    | Refer to Code Block 3.2.2.d<br>default_table_expiration_ms: The default lifetime<br>of all tables in the dataset, in milliseconds. The<br>minimum value is 3600000 milliseconds (one<br>hour). After this property is set, all newly-created<br>tables in the dataset will have an expirationTime<br>property set to the creation time plus the value<br>in this property. Changing the value will only<br>affect new tables, not existing ones. When the<br>expirationTime for a given table is reached, that<br>table will be deleted automatically. If a table's<br>expirationTime is modified or removed before<br>the table expires, or if you provide an explicit<br>expirationTime when creating a table, that value<br>takes precedence over the default expiration time<br>indicated by this property. For the purpose of this<br>solution, the Data Protection Toolkit template has<br>a retention period set to 90 days. |

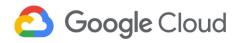

### 3.2.3 Cloud SQL 😂

Cloud SQL instances in this reference architecture are used to store application data, handling large amounts of data transactions that require consistency.

To learn more about Cloud SQL and the parameters discussed below, refer to the <u>Cloud SQL</u> <u>documentation</u> and <u>resource configuration</u> respectively.

| FedRAMP Control Family             | Default Configurations                                                                                                    | User-Controlled Configurations<br>(via the Data Protection Toolkit)                                                                                                    |
|------------------------------------|----------------------------------------------------------------------------------------------------|----------------------------------------------------------------------------------------------------|
| Access Control<br>[AC-2(7)]        | Users in the owners' group of the<br>project are allowed to perform<br>any action allowed by the<br>project's organization policies. | Use Google Workspace or Cloud<br>Identity to create users and groups.<br>Additional role-member bindings<br>can be added as mentioned in the<br>template to control access to the<br>Compute Engine instance. |
| Configuration Management<br>[CM-7] | Instances should have public and<br>private network access defined.<br>These are not enabled by default.                             | Instances are confined to a private<br>network. Cloud SQL instance and its<br>replica are created in a Virtual Private<br>Cloud (VPC) network as configured in<br>the template.                               |
| Contingency Planning<br>[CP-10]    | A read/read-only replica is not created by default for Cloud SQL.                                                                    | A failover replica is configured for<br>the main SQL instance which ensures<br>the availability of data in case of a<br>physical or a technical incident.                                                     |

#### FedRAMP Guidance for Cloud SQL

Refer to the accompanying \*.hcl Template Configurations for a detailed configuration of Cloud SQL.

Note: For options for the customizable parameters in the template, refer to the <u>Cloud SQL guidance</u> for Terraform. The configurable values in the template are indicative only. Please modify them to match specific requirements.

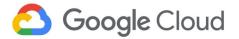

| FedRAMP Control Family   | FedRAMP Control Name                                        | Code Block Description                                                                                                    |
|--------------------------|-------------------------------------------------------------|----------------------------------------------------------------------------------------------------|
| Access Control           | Account Management  <br>Role-Based Schemes<br>[AC-2 (7)]    | Refer to Code Block 3.2.3.a<br>role: The role to be assigned to<br>the user.<br>member: Google Workspace or<br>Cloud Identity users or groups to<br>which the above role is assigned.                                                                           |
| Configuration Management | Least functionality<br>[CM-7]                               | Private Cloud SQL instances are<br>enabled by default. The template<br>prohibits or restricts assignment<br>of public IPv4 addresses to Cloud<br>SQL and permits access only from<br>the VPC network where managed<br>instance group and GKE cluster<br>reside. |
| Contingency Planning     | Information System Recovery and<br>Reconstitution<br>[CP-2] | The template enables automated<br>backup, point in time recovery, and<br>failover replicas by default. Users are<br>not required to configure these<br>parameters.                                                                                              |

### 3.2.4 Confidential VM

As part of solution architecture, Confidential VMs are used to host the web server. The global load balancer distributes traffic between the two Confidential VMs.

Note: Confidential VM is available in the same zones and regions as N2D Compute Engine VMs. Refer to the <u>available regions and zones</u> for Confidential VM instances locations.

To learn more about Confidential VMs and the parameters discussed below, refer to the <u>Confidential VM</u> documentation and <u>resource configuration</u> respectively.

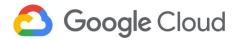

#### FedRAMP Guidance for Confidential VM

| FedRAMP Control Family                                         | Default Configurations                                                                                                    | User-Controlled Configurations<br>(via the Data Protection Toolkit)                                                                                                    |
|----------------------------------------------------------------|----------------------------------------------------------------------------------------------------|----------------------------------------------------------------------------------------------------|
| Access Control<br>[AC-2(7)]                                    | Users in the owners' group of the<br>project are allowed to perform<br>any action allowed by the<br>project's organization policies.                | Use Google Workspace or Cloud<br>Identity to create users and groups.<br>Additional role-member bindings can be<br>added as mentioned in the template to<br>control access to the compute instance.                                                                                                    |
| System and<br>Communications Protection<br>[SC-5, SC-6, SC-12] | An instance template serves as a<br>basic configuration wrapper for<br>the instances in a managed<br>instance group.                                | Auto-scaling is enabled in the Data<br>Protection Toolkit and at least two<br>instances in different zones are<br>maintained.                                                                                                    |
|                                                                | Data is encrypted at-rest and<br>in-transit, with Google managing<br>the security keys.                                                             | Custom encryption keys can be<br>used for encryption of data stored<br>on Google Compute Engine disks. See<br><u>Customer-managed encryption keys</u><br>for more information. See <u>Encryption</u><br><u>at rest in Google Cloud</u> for more<br>information on how Google encrypts<br>data at rest by default and to<br>understand the key management<br>options. |
| Risk Assessment<br>[RA-2]                                      | Labels are not provided by default.                                                                                                    | Label parameter values need to be<br>specified as per the given values in<br>the example as guided by the template.                                                                                                    |
| Configuration Management<br>[CM-7]                             | The instance can be confined to<br>use a private network or just a<br>subnet of that network. Also, the<br>instance may be assigned a<br>public IP. | The VM instance is created under a subnet of a user-defined VPC network as configured in the template and public access can be restricted as required.                                                                                                    |

Refer to the accompanying \*.hcl <u>Template Configurations</u> for a detailed configuration of Confidential VM.

Note: For options for the customizable parameters in the template, refer to <u>Cloud Compute Instance</u> for Terraform. The configurable values in the template are indicative only. Please modify them to match specific requirements.

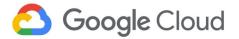

| FedRAMP Control Family | FedRAMP Control Name                                                     | Code Block Description                                                                                                    |
|------------------------|--------------------------------------------------------------------------|----------------------------------------------------------------------------------------------------|
| Access Control         | Account Management  <br>Role-Based Schemes<br>[AC-2 (7)]                 | Refer to Code Block 3.2.4.a<br>role: The role to be assigned to the user.<br>member: Google Workspace or Cloud<br>Identity users or groups to which the<br>above role is assigned.                                                                                                    |
|                        | Resource Availability [SC-6] /<br>Denial of Service Protection<br>[SC-5] | Refer to Code Block 3.2.4.b<br>autoscaling_policy: The configuration<br>parameters for the auto scaling algorithm.<br>You can define one or more of the<br>policies for an autoscaler: cpuUtilization,<br>customMetricUtilizations, and<br>loadBalancingUtilization. If none of these are<br>specified, the default will be to autoscale<br>based on cpuUtilization to 0.6 or 60%.<br>min_replicas: The minimum number of<br>replicas that the autoscaler can scale<br>down to. This cannot be less than 0. If<br>not provided, the autoscaler will choose a<br>default value depending on the maximum<br>number of instances allowed.<br>max_replicas: The maximum number of<br>instances that the autoscaler can scale<br>up to. This is required when creating or<br>updating an autoscaler. The maximum<br>number of replicas should not be lower<br>than the minimal number of replicas. |
|                        | Cryptographic key<br>Establishment and Management<br>[SC-12]             | Refer to Code Block 3.2.4.c<br>disk_encryption_key: A 256-bit custom<br>managed encryption key to encrypt this disk.<br>If a custom key is not specified, Google<br>Cloud default encryption will be used for<br>the data at rest. See Encryption at rest in<br>Google Cloud for more information on how<br>Google encrypts data at rest by default and<br>to understand the key management options.<br>kms_key_self_link: A key stored on Cloud<br>KMS. If a custom KMS key is not specified,<br>Google Cloud default encryption will be used<br>for the data at rest. See Encryption at rest in<br>Google Cloud for more information on how<br>Google encrypts data at rest by default and<br>to understand the key management options.                                                                                                    |

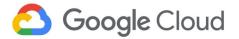

| Risk Assessment          | Security Categorization<br>[RA-2] | <b>Refer to Code Block 3.2.4.d</b><br><b>labels:</b> Labels are used to identify assets<br>based on their classification. This can be<br>used to identify the appropriate types of data<br>stored within the service.                                          |
|--------------------------|-----------------------------------|----------------------------------------------------------------------------------------------------|
| Configuration Management | Least Functionality<br>[CM-7]     | Instances inside managed instance groups<br>are private and use <u>Private Google Access</u> .<br>('access_config' block in code is removed to<br>make the instance use only private IPs.)<br>Instances can reach the internet if required<br>using Cloud NAT. |

# 3.2.5 Pub/Sub

As a part of the solution architecture, Pub/Sub is used to gather logs from Cloud Logging and move them to Dataflow before storing the logs in BigQuery.

To learn more about Pub/Sub and the parameters discussed below, refer to the <u>Pub/Sub documentation</u> and <u>resource configuration</u> respectively.

| FedRAMP Control Family      | Default Configurations                                                                                                    | User-Controlled Configurations<br>(via the Data Protection Toolkit)                                                                                                    |
|-----------------------------|----------------------------------------------------------------------------------------------------|----------------------------------------------------------------------------------------------------|
| Access Control<br>[AC-2(7)] | Users in the owners' group of the<br>project are allowed to perform<br>any action allowed by the<br>project's organization policies. | Use Google Workspace or Cloud Identity<br>to create users and groups. Additional<br>role-member bindings can be added as<br>mentioned in the template using the<br>access block to control access to the<br>Pub/Sub topic or subscription. |
| Risk Assessment<br>[RA-2]   | Labels are not provided by default.                                                                                                  | Label parameter values can be specified<br>to identify assets as per the required<br>values in the template.                                                                                                    |

Refer to the accompanying \*.hcl <u>Template Configurations</u> for a detailed configuration of Pub/Sub.

Note: For options for the customizable parameters in the template, refer to <u>Pub/Sub</u> for Terraform. The configurable values in the template are indicative only. Please modify them to match specific requirements.

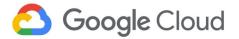

| FedRAMP Control Family | FedRAMP Control Name                                     | Code Block Description                                                                                                    |
|------------------------|----------------------------------------------------------|----------------------------------------------------------------------------------------------------|
| Access Control         | Account Management  <br>Role-Based Schemes<br>[AC-2 (7)] | Refer to Code Block 3.2.5.a<br>role: The role to be assigned to<br>the user.<br>member: Google Workspace or Cloud<br>Identity users or groups to which the<br>above role is assigned.                                             |
| Risk Assessment        | Security Categorization<br>[RA-2]                        | <b>Refer to Code Block 3.2.5.b</b><br><b>Jabels:</b> Labels are used to identify<br>assets based on their classification.<br>This can be used to identify the<br>appropriate types of data processed<br>or stored in the service. |

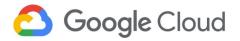

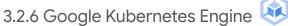

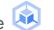

As a part of solution architecture, GKE is used to host the application server.

To learn more about GKE and the parameters discussed below, refer to the Google Kubernetes Engine documentation and resource configuration respectively.

| FedRAMP Control Family                         | Default Configurations                                                                                                    | User-Controlled Configurations<br>(via the Data Protection Toolkit)                                                                                                    |
|------------------------------------------------|----------------------------------------------------------------------------------------------------|----------------------------------------------------------------------------------------------------|
| Access Control<br>[AC-2(7)]                    | Users in the owners' group of the<br>project are allowed to perform<br>any action allowed by the<br>project's organization policies.           | Use Google Workspace or Cloud Identity<br>to create users and groups. Additional<br>role-member bindings can be added as<br>mentioned in the template using the<br>access block to control access to GKE. |
| Configuration Management<br>[CM-7]             | Private cluster is enabled by<br>default and it cannot be made<br>public. It provides additional<br>network security such as private<br>nodes. | The cluster is created under a subnet<br>of a user-defined VPC network as<br>configured in the template and public<br>access is restricted, except for allowed<br>IPs.                                    |
| Identification and<br>Authentication<br>[IA-4] | The template enables a few security parameters for GKE clusters.                                                                               | Binary authorization and shielded nodes<br>features are enabled by default in the<br>template and cannot be disabled.                                                                                     |
| Risk Assessment<br>[RA-2]                      | Labels are not provided by default.                                                                                                    | Label parameter values can be specified<br>to identify assets as per the required<br>values in the template.                                                                                              |

FedRAMP Guidance for Google Kubernetes Engine

Refer to the accompanying \*.hcl Template Configurations for a detailed configuration of GKE.

Note: For options for the customizable parameters in the template, refer to Google Kubernetes Engine for Terraform. The configurable values in the template are indicative only. Please modify them to match specific requirements.

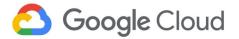

| FedRAMP Control Family                  | FedRAMP Control Name                                                    | Code Block Description                                                                                                    |
|-----------------------------------------|-------------------------------------------------------------------------|----------------------------------------------------------------------------------------------------|
| Access Control                          | Account Management  <br>Role-Based Schemes<br>[AC-2 (7)]                | Refer to Code Block 3.2.6.a<br>role: The role to be assigned to the<br>user.<br>member: Google Workspace or Cloud<br>Identity users or groups to which the<br>above role is assigned.                                                                                                    |
| Configuration Management                | Least functionality<br>[CM-7]                                           | Refer to Code Block 3.2.6.b<br>A private cluster is enabled by default,<br>access to the private cluster can be<br>configured by the user using code<br>block 3.2.6.b (1).<br>You can restrict access to the master<br>GKE node only from authorized IPv4<br>addresses. To create an allow list of<br>IPs (other than managed instance<br>groups IPs), add code block 3.2.6.b (2). |
| System and<br>Communications Protection | Resource Availability / Denial of<br>Service Protection<br>[SC-5, SC-6] | Refer to Code Block 3.2.6.c<br>min_count: Used to specify the<br>minimum number of nodes (per zone)<br>in a node pool.<br>max_count: Used to specify the<br>maximum number of nodes (per zone)<br>in a node pool.                                                                                                    |
| Identification and<br>Authentication    | Identifier Management<br>[IA-4]                                         | Binary authorization and shielded<br>nodes features are enabled by default<br>using Data Protection Toolkit and<br>cannot be disabled.                                                                                                    |
| Risk Assessment                         | Security Categorization<br>[RA-2]                                       | <b>Refer to Code Block 3.2.6.d</b><br><b>labels:</b> They identify assets based on<br>their classification. This can be used to<br>identify the appropriate types of data<br>stored within the service.                                                                                                    |

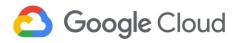

### 3.2.7 Dataflow 爻

As a part of the solution architecture, Dataflow is used to process logging data before moving it to BigQuery for storage and analysis.

To learn more about Dataflow and the parameters discussed below, refer to the <u>Dataflow documentation</u> and <u>resource configuration</u> respectively.

| FedRAMP Control Family      | Default Configurations                                                                                                    | User-Controlled Configurations<br>(via the Data Protection Toolkit)                                                                                                    |
|-----------------------------|----------------------------------------------------------------------------------------------------|----------------------------------------------------------------------------------------------------|
| Access Control<br>[AC-2(7)] | Users in the owners' group of the<br>project are allowed to perform<br>any action allowed by the<br>project's organization policies. | Use Google Workspace or Cloud Identity<br>to create users and groups. Additional<br>role-member bindings can be added as<br>mentioned in the template using the<br>access block to control access to the<br>Dataflow. |
| Risk Assessment<br>[RA-2]   | Labels are not provided by default.                                                                                                  | Label parameter values need to be specified as described in the template.                                                                                                    |

#### FedRAMP Guidance for Dataflow

Refer to accompanying \*.hcl <u>Template Configurations</u> for a detailed configuration of Dataflow.

Note: For options for the customizable parameters in the template, refer to <u>Google Dataflow</u> for Terraform. The configurable values in the template are indicative only. Please modify them to match specific requirements.

| FedRAMP Control Family | FedRAMP Control Name                                     | Code Block Description                                                                                                    |
|------------------------|----------------------------------------------------------|----------------------------------------------------------------------------------------------------|
| Access Control         | Account Management  <br>Role-Based Schemes<br>[AC-2 (7)] | Refer to Code Block 3.2.7.a<br>role: The role to be assigned to<br>the user.<br>member: Google Workspace or Cloud<br>Identity users or groups to which the<br>above role is assigned.                                             |
| Risk Assessment        | Security Categorization<br>[RA-2]                        | <b>Refer to Code Block 3.2.7.b</b><br><b>labels:</b> Labels are used to identify<br>assets based on their classification.<br>This can be used to identify the<br>appropriate types of data processed<br>or stored in the service. |

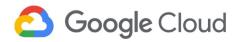

### 3.2.8 Cloud load balancing (external) 🚠

As a part of the solution architecture, the cloud load balancing distributes traffic to web servers hosted in different zones on Confidential VMs.

To learn more about cloud load balancing and the parameters discussed below, refer to the <u>Cloud Load</u> <u>Balancing documentation</u> and <u>resource configuration</u> respectively.

| FedRAMP Control Family                                   | Default Configurations                                                                                                    | User-Controlled Configurations<br>(via the Data Protection Toolkit)                                                                                                    |
|----------------------------------------------------------|----------------------------------------------------------------------------------------------------|----------------------------------------------------------------------------------------------------|
| Access Control<br>[AC-2(7)]                              | Users in the owners' group of the<br>project are allowed to perform<br>any action allowed by the<br>project's organization policies.                                                                                   | Use Google Workspace or Cloud Identity<br>to create users and groups. Additional<br>role-member bindings can be added as<br>mentioned in the template to control<br>access to the storage bucket. |
| System and<br>Communications Protection<br>[SC-8, SC-23] | Google Cloud uses SSL<br>certificates to provide privacy and<br>security from a client to a load<br>balancer. The load balancer must<br>have an SSL certificate and the<br>certificate's corresponding private<br>key. | Use a Google managed SSL certificate<br>for the cloud load balancing. The<br>user also has an option to add a<br>self-managed certificate using the<br>template.                                  |

#### FedRAMP Guidance for cloud load balancing

Refer to the accompanying \*.hcl <u>Template Configurations</u> for a detailed configuration of cloud load balancing.

Note: For options for the customizable parameters in the template, refer to <u>Cloud Load Balancing</u> for Terraform. The configurable values in the template are indicative only. Please modify them to match specific requirements.

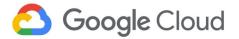

| FedRAMP Control Family                  | FedRAMP Control Name                                                                     | Code Block Description                                                                                                    |
|-----------------------------------------|------------------------------------------------------------------------------------------|----------------------------------------------------------------------------------------------------|
| Access Control                          | Account Management  <br>Role-Based Schemes<br>[AC-2 (7)]                                 | Refer to Code Block 3.2.8.a<br>role: The role to be assigned to<br>the user.<br>member: Google Workspace or Cloud<br>Identity users or groups to which the<br>above role is assigned.                                                                                                    |
| System and<br>Communications Protection | Session Authenticity /<br>Transmission Confidentiality and<br>Integrity<br>[SC-8, SC-23] | <b>Refer to Code Block 3.2.8.b</b><br>The code block can be utilized when<br>Google managed certificates are used.<br>If the user deploying the template<br>chooses to use a self-managed<br>certificate, the parameters from code<br>block 3.2.8.b (1), code block 3.2.8.b (2),<br>and code block 3.2.8.b (3) will change. |

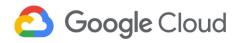

# 3.2.9 Cloud Armor 🙆

As a part of the solution architecture, Cloud Armor restricts traffic to the external load balancer.

To learn more about Cloud Armor and the parameters discussed below, refer to the <u>Cloud Armor</u> <u>documentation</u> and <u>resource configuration</u> respectively.

| FedRAMP Control Family                                 | Default Configurations                                                                                                    | User-Controlled Configurations<br>(via the Data Protection Toolkit)                                                                                                    |
|--------------------------------------------------------|----------------------------------------------------------------------------------------------------|----------------------------------------------------------------------------------------------------|
| Access Control<br>[AC-2(7)]                            | Users in the owners' group of the<br>project are allowed to perform<br>any action allowed by the<br>project's organization policies.                                                                                                    | Use Google Workspace or Cloud Identity<br>to create users and groups. Additional<br>role-member bindings can be added as<br>mentioned in the template using the<br>access block to control access to the<br>Cloud Armor. |
| Security Assessment and<br>Authorization<br>[CA-3 (5)] | Deny all the traffic from the internet to the external global load balancer.                                                                                                    | Users can add security policies to allow traffic from specific external IPs.                                                                                                    |
| System and Communication<br>Protection<br>[SC-5]       | Cloud Armor provides always-on<br>DDoS protection against network<br>or protocol-based volumetric<br>DDoS attacks for applications or<br>services behind external HTTP(S)<br>load balancers, SSL proxy load<br>balancers, or TCP proxy load<br>balancers. | Cloud Armor security policy can be<br>configured to evaluate <u>multiple</u><br>pre-configured <u>expressions</u> .                                                                                                    |

#### FedRAMP Guidance for Cloud Armor

Refer to the accompanying \*.hcl <u>Template Configurations</u> for a detailed configuration of Cloud Armor.

Note: For options for the customizable parameters in the template, refer to <u>Cloud Armor</u> for Terraform. The configurable values in the template are indicative only. Please modify them to match specific requirements.

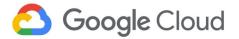

| FedRAMP Control Family                   | FedRAMP Control Name                                                                     | Code Block Description                                                                                                    |
|------------------------------------------|------------------------------------------------------------------------------------------|----------------------------------------------------------------------------------------------------|
| Access Control                           | Account Management  <br>Role-Based Schemes<br>[AC-2 (7)]                                 | Refer to Code Block 3.2.9.a<br>role: The role to be assigned to<br>the user.<br>member: Google Workspace or Cloud<br>Identity users or groups to which the<br>above role is assigned.                                                                                                    |
| Security Assessment and<br>Authorization | System Interconnections  <br>Restrictions on External System<br>Connection<br>[CA-3 (5)] | Refer to Code Block 3.2.9.b<br>action: Specifies the action to be<br>taken if 'match' matches the request.<br>It could either be 'allow' or 'deny'.<br>src_ip_ranges: Set of IP addresses<br>or ranges (IPv4 or IPv6) in classless<br>inter-domain routing (CIDR) notation to<br>match against inbound traffic. There is<br>a limit of 10 IP ranges per rule. A value<br>of '*' matches all IPs (can be used to<br>override the default behavior). |
| System and Communication<br>Protection   | Denial of Service Protection [SC-5]                                                      | Refer to Code Block 3.2.9.b<br>expression: Textual representation of<br>an expression in Common Expression<br>Language (CEL) syntax. The application<br>context of the containing message<br>determines which well-known feature<br>set of CEL is supported.                                                                                                    |

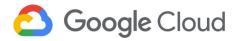

### 3.3 Environment setup

Run the Cloud Data Protection Toolkit locally on a computer or by using Google Cloud Shell.

Before you run the toolkit locally, install the following tools:

- <u>Go (1.14+)</u>: an open source programming language to build software.
- <u>Terraform</u> (0.14.4+): a cloud provisioning tool.
- <u>Cloud SDK</u>: a set of tools for managing resources and applications hosted on Google Cloud.
- <u>Git</u>: a distributed version control system.
- <u>Google Workspace</u> or <u>Cloud Identity</u>: Privileges to modify users and groups in Google Workspaces or Cloud Identity.
- Google Cloud Organization A Google Cloud organization with a Billing Account.
- A domain purchased from a Domain registrar (for example, <u>Google Domains</u>).

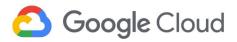

If Google Cloud Shell is used to run the toolkit, Go (1.16), Git, and Cloud SDK are preinstalled. However, newer version of Terraform must be installed in Google Cloud Shell before deploying the template using the below steps:

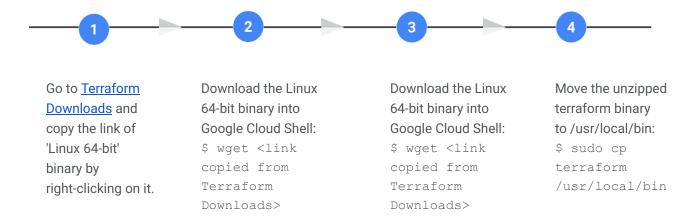

### 3.4 Access control

Sections <u>3.4.1</u> and <u>3.4.2</u> explain the access grants before, during, and after the deployment of resources. Deploying the Data Protection Toolkit requires an 'owner' (privileged) role at the organisation, folder, or project level to <u>deploy resources</u>. This approach ensures that only required accesses are granted based on requirement in each stage of the project creation lifecycle.

#### 3.4.1 Pre-deployment access control

Before deploying a template, create three groups:

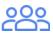

#### Owner:

project-owners@{DOMAIN}. This group is granted the owner's role for the project, which allows members to do anything permitted by organization policies within the project. Additions to the owner's group should be short term and controlled tightly. Members of this group get owners access to the devops project to make changes to the CI/CD project or to make changes to the Terraform state. Make sure to include yourself as an owner of this group. Otherwise, you might lose access to the devops project after the ownership is transferred to this group.

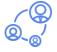

Admin: org-admins@{DOMAIN}. Members of this group get administrative access to the organization or folder. This group can be used in break-glass situations to give humans access to the organization or folder to make changes. Include yourself as a member of this group to deploy the toolkit templates.

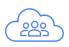

#### Cloud-users: project-cloud-users @{DOMAIN} Members of this group will get access to the resources deployed by the toolkit after deployment.

Note: The names of groups are for reference only. Users can name the groups differently.

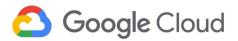

The user groups running the template must have the following IAM roles:

- roles/resourcemanager.organizationAdmin on the organization for organization deployment.
- roles/resourcemanager.folderAdmin on the folder for folder deployment. (This role is required if workloads are deployed under a folder instead of organization.)
- roles/resourcemanager.projectCreator on the organization or folder.
- roles/billing.admin on the billing account.
- roles/owner on assured-workload projects for FedRAMP aligned workload deployment. (This role is specifically given to the owners group.)

The Data Protection Toolkit needs 'owner' permissions for the projects in the template to provision their resources and "project creator" permission to create the DevOps project under the organization or folder. So initially, to grant provisioning access, the user identity deploying the template is temporarily added to the "owner" group and "Admin" group for provisioning projects and resources. User identity can be removed from groups after the deployment is done.

#### 3.4.2 Post-deployment access control

Post deployment of a template, the Data Protection Toolkit does not remove the deploying user (or user identity) from the groups. Ensure that only specific pre-approved owners continue to have control after deployment.

Note: The Data Protection Toolkit grants roles and permissions to users, groups, and entities (for example, service accounts). To further customize access after deployment is complete, create user groups to control access to the projects and their underlying resources using the Google Workspace or Cloud Identity Admin Console, Cloud Identity, or Google Cloud Directory Sync (GCDS). These user groups can be granted custom roles and permissions using IAM and conditional access policies. For further information, refer to the <u>IAM</u> <u>documentation</u>.

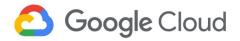

### 3.5 Deployment phases

This section describes the deployment of FedRAMP-aligned three-tier workload configuration templates.

Note: The Data Protection Toolkit template deploys resources on the "Assured Workloads", however the toolkit does not create these two Assured Workloads. Before you deploy the toolkit, create two FedRAMP Moderate Assured Workloads (one for the three-tier workload and one for the logging project) using the console or gcloud. Refer to this <u>Create a new workload environment</u>. Create Assured Workloads in regions where N2D machine type is supported. Refer to <u>Regions and zones</u> to see which regions support the N2D machine type.

Before you run the tfengine to generate terraform files, complete these steps:

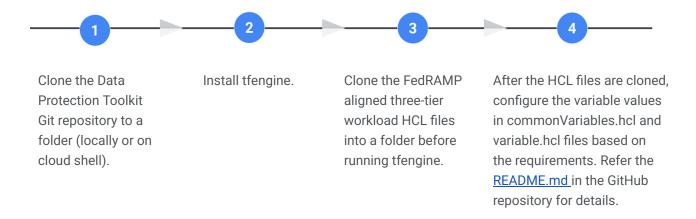

#clone dpt git repository
\$ git clone https://github.com/GoogleCloudPlatform/healthcare-data-protection-suite
\$ cd healthcare-data-protection-suite
#install tfengine

\$ go install ./cmd/tfengine

#clone modularised .hcl files from github to a folder in local machine or cloud shell
\$ git clone <u>https://github.com/GoogleCloudPlatform/gcp-fedramp-quickstart.git</u>

# configure the variable values in commonVariables.hcl and variable.hcl files based # on requirements. Refer the <u>README.md</u> in the GitHub repository for details.

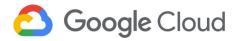

### 3.5.1 Generate Terraform files

This step generates six folders or subfolders with Terraform configuration files in the --output\_path location.

Generated folders:

- devops
- logging/network
- logging/workload
- threetierworkload/network
- threetierworkload/loadbalancer-mig
- threetierworkload/gke-sql

To generate terraform configuration files using tfengine, run the following command:

```
# config path is the path to downloaded .hcl files
$ tfengine --config_path=/{path-to-variablefile}/commonVariables.hcl
--output_path=/{output-path}
# {path-to-variablefile}: path to commonVariable.hcl file.
# {output-path}: Folder path, where terraform configuration files are
# generated by tfengine.
```

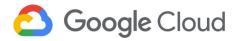

### 3.5.2 Deploy Terraform configurations

After generating terraform configurations using tfengine, run the generated main.tf files in the following order.

1. Open the DevOps folder and run the Terraform configuration. This will deploy a project and a Terraform state storage bucket in the project with the name of choosing.

```
$ cd /{output-path}/devops
$ terraform init
$ terraform apply
```

2. After the project and state bucket are deployed, go to devops.hcl file, uncomment or set the **enable\_gcs\_backend** to **true** in the devops template recipe:

```
template "devops" {
  recipe_path = "recipes/devops.hcl"
  output_path = "./devops"
  data = {
    # TODO(user): Uncomment and re-run the engine after the generated devops
    # module has been deployed.
    # Run `terraform init` in the devops module to backup its state to GCS.
    #enable_gcs_backend = true
    admins_group = {
        id = "{{.admin_group}}"
        exists = true
    }
```

 Open the DevOps folder and run the Terraform configuration. This will deploy a project and a Terraform state storage bucket in the project with the name of choosing.

```
$ tfengine --config_path=/{path}/commonVariables.hcl --output_path=/{path}
$ cd /{output-path}/devops
$ terraform init -force-copy
```

 After the states are transferred to the state bucket, deploy network resources in the Logging project (Assured Workload).

```
$ cd /{output-path}/logging/network
$ terraform init
$ terraform apply
```

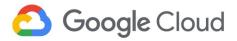

5. After the logging network is deployed, run the following commands to deploy the remaining resources in the Logging project (Assured Workload) such as Dataflow, Pub/Sub, BigQuery, and so on:

```
$ cd /{output-path}/logging/workload
$ terraform init
$ terraform apply
```

6. Deploy the network in the threetierworkload/network folder to create the network, private service access and enable the APIs in the three-tier workload project:

```
$ cd /{output-path}/threetierworkload/network
$ terraform init
$ terraform apply
```

7. Deploy the resources in the threetierworkload/loadbalancer-mig folder to create resources such as MIG, Cloud Load Balancing, Cloud Armor, Google managed SSL, and managed DNS:.

```
$ cd /{output-path}/threetierworkload/loadbalancer-mig
$ terraform init
$ terraform apply
```

8. Deploy the additional resources in the threetierworkload/gke-sql folder to create resources such GKE and SQL:

```
$ cd /{output-path}/threetierworkload/gke-sql
$ terraform init
$ terraform apply
```

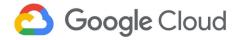

### 3.6 Pre-deployment setup

3.6.1 DevOps project deployments

This DevOps template includes code to create a DevOps project.

It creates a new project if a project with the same ID does not exist in the organization.

It creates a terraform state storage bucket. The bucket name has to be unique.

It adds admin and owners groups for access control on the project.

If CI/Cd pipeline have to be created using the CI/CD recipe of Cloud Data Protection Toolkit refer the github <u>link</u> and <u>example</u>. This document only explains the creation of DevOps, three tier workload and logging projects.

```
template "devops" {
 recipe_path =
"git://github.com/GoogleCloudPlatform/healthcare-data-
protection-suite//templates/tfengine/recipes/devops.hcl"
 output_path = "./devops"
 data = \{
   # TODO(user): Uncomment and re-run the engine after
the generated devops module has been deployed.
   # Run `terraform init` in the devops module to back
up its state to GCS.
   enable_gcs_backend = true
   admins_group = {
    id = "{{.admin_group}}"
    exists = true
   }
   project = {
    project_id = "{{.devops_project_id}}"
    owners_group = {
       id = "{{.owners_group}}"
       exists = true
     }
   }
 }
}
```

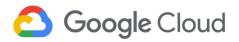

# 3.6.2 Logging Project (Assured Workloads) deployments 🧮

| The "Logging" template includes<br>code to create resources in the<br>Logging project (Assured Workload),<br>assuming that the project already<br>exists. Refer to <u>Deployment Phases</u><br>to create Assured Workloads. | <pre>template "logging" {   recipe_path =   "git://github.com/GoogleCloudPlatform/healthcare-data-   protection-suite//templates/tfengine/recipes/project.hcl"   output_path = "./logging/workload"   data = {     }   } }</pre>                                                                                                    |
|----------------------------------------------------------------------------------------------------|----------------------------------------------------------------------------------------------------|
| This code enables a list of APIs that<br>are required by the logging Assured<br>Workload project.                                                                                                    | <pre>apis = [     "compute.googleapis.com",     "iam.googleapis.com",     "bigquery.googleapis.com",     "bigqueryconnection.googleapis.com",     "bigquerydatatransfer.googleapis.com",     "bigqueryreservation.googleapis.com",     "bigquerystorage.googleapis.com",     "secretmanager.googleapis.com",     "pubsub.googleapis.com",     "dataflow.googleapis.com" ]</pre> |

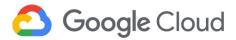

```
In this code, one Pub/Sub
                                      pubsub_topics = [{
topic with the corresponding
                                               name = "{{.logs_streaming_pubsub_topic_name}}"
subscription is created.
                                      #Code Block 3.2.5.b
Add data classification labels to this
                                               labels = {
logging project. These labels define
                                                    data_type =
the data that is pushed
                                      "{{.logs_streaming_pubsub_topic_datatype_label}}"
from the log sink in the three-tier
workload project to the pubsub
                                                    data_criticality =
topic.
                                      "{{.logs_streaming_pubsub_topic_data_criticality_label}}"
                                                }
Acknowledgement deadline by the
subscriber (Dataflow job) is applied
                                               pull_subscriptions = [
to the subscription.
                                                    {
                                                        name =
                                      "{{.logs_streaming_pubsub_subscription_name}}"
                                                        ack_deadline_seconds =
                                      {{.logs_streaming_pubsub_subscription_acknowledgmenet_
                                      seconds}}
                                                    }
                                               ]
                                             }]
```

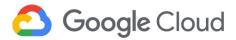

```
In this code, a Cloud Storage bucket
                                     storage_buckets = [{
for storing the temp data
                                                 name = "{{.dataflow_temp_storage_bucket_name}}"
of a Dataflow job is created.
                                                 resource_name = "dataflow_temp_storage_bucket"
The template code assigns the
                                                 labels = {
object viewer role to the specified
                                                     data_type =
member to the specified group.
                                     "{{.dataflow_temp_storage_bucket_datatype_label}}"
Versioning is enabled by default.
                                                     data_criticality =
                                     "{{.dataflow_temp_storage_bucket_data_criticality_label}}"
                                                 }
                                                 iam_members = [
                                                   {
                                                     role = "roles/storage.objectViewer"
                                                     member = "group:{{.cloud_users_group}}"
                                                   }
                                                ]
                                             }]
```

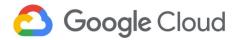

In this code, the BigQuery data bigquery\_datasets = [{ set is deployed under the logging # Override Terraform resource name **as** it cannot start project (Assured Workload). with a number. The BigQuery data set stores resource\_name = transformed logs from the three-tier "log\_analysis\_dataset" workload project. dataset\_id = The template also accommodates "{{.logs\_storage\_bigguery\_dataset\_name}}" provision of role-based access to #Code Block 3.2.2.d individual resources through IAM. # Retains log records **for** 90 days. Can be customized to retain **for** longer period Note: The configurations are default\_table\_expiration\_ms = 7.776e+9 customizable and can be changed as #depends\_on = ["\$\${module.project-services}"] required to meet specific use cases. #Code Block 3.2.2.b labels = { data\_type = "{{.logs\_streaming\_pubsub\_topic\_datatype\_label}}" data\_criticality = "{{.logs\_streaming\_pubsub\_topic\_data\_criticality\_label}}" } #Code Block 3.2.2.a access = [ { role = "roles/bigguery.dataOwner" special\_group = "projectOwners" }, { role = "roles/bigquery.dataViewer" group\_by\_email = "{{.cloud\_users\_group}}" } ] }]

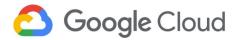

In this code, a Bigquery table is created based on the schema provided. If the schema is left commented, an empty table is created. This will cause errors in the Dataflow job. Set the table schema based on the "logs sink filter" (three-tier workload project) and "pubsub messages format".

Data classification labels of the Pub/Sub topic are used as it is in this resource, because this is part of the same data lifecycle. User can change the template as required.

```
resource "google_bigquery_table" "logs_table" {
           dataset_id =
"$${module.log_analysis_dataset.bigquery_dataset.dataset_id
}"
           table_id =
"{{.logs_storage_bigguery_table_name}}"
           project = module.project.project_id
           labels = {
               data_type =
"{{.logs_streaming_pubsub_topic_datatype_label}}"
               data_criticality =
"{{.logs_streaming_pubsub_topic_data_criticality_label}}"
           }
# Uncomment and provide schema file path. If left
unchanged, this will create an empty table.
# Schema also can be given inline.
           #schema = file("/{replace with file
path}/schema.json") }
```

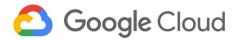

In this code, a Dataflow job is created to process logs from Pub/Sub.

The "Pub/Sub subscription to BigQuery" template provided by Google is used. Can be updated to use a custom template.

The data classification labels of the Pub/Sub topic are used as it is in this resource, because this is part of the same data lifecycle. User can change the template as required.

The max\_workers field is used to specify scalability of worker nodes.

```
resource "google_dataflow_job" "psto_bg_job" {
           name = "{{.data_flow_job_name}}"
           max_workers = {{.data_flow_job_max_workers}}
           on delete = "cancel"
           project = module.project.project_id
           network
                                 = "{{.dataflow_network_name}}"
           subnetwork
                                 =
"regions/{{.logging_project_region}}/subnetworks/{{.dataflow_
subnet_name}}"
           ip_configuration
                                 = "WORKER_IP_PRIVATE"
           region
                                 = "{{.logging_project_region}}"
           depends_on =
[google_project_iam_binding.data_flow_service_account_
access_worker ]
           template_gcs_path =
"gs://dataflow-templates-us-central1/latest/PubSub_Subscription_
to_BigQuery"
           temp_gcs_location =
"$${module.dataflow_temp_storage_bucket.bucket.url}"
           service_account_email =
"$${google_service_account.data_flow_job_service_account.email}"
#Code Block 3.2.7.b
           labels = {
               data_type =
"{{.logs_streaming_pubsub_topic_datatype_label}}"
               data_criticality =
"{{.logs_streaming_pubsub_topic_data_criticality_label}}"
           }
           parameters = {
               inputSubscription =
module.logging_pubsub_topic.subscription_paths[0]
               outputTableSpec =
"$${google_bigquery_table.logs_table.project}:$${google_bigquery
_table.logs_table.dataset_id}.$${google_bigquery_table.logs_
table.table id}"
#*****"$${google_bigguery_table.logs_table.project}:$${google_
bigquery_table.logs_table.dataset_id}.$${google_bigquery_table.
logs_table.table_id}"
           }
       }
```

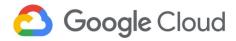

```
In this code, the network, subnet,
                                 template "logging" {
and firewall required
                                  recipe_path =
for Dataflow job is created.
                                  "git://github.com/GoogleCloudPlatform/healthcare-data-protection-
Private Google access is
                                 suite//templates/tfengine/recipes/project.hcl"
enabled for Dataflow workers
                                  output_path = "./logging/network"
to securely communicate with
                                  data = {
public APIs (BigQuery, Pub/Sub
and Cloud Storage)
                                    project = {
                                       project_id = "{{.logging_project_id}}"
This code section resides in the
                                       exists
                                                  = true
network.hcl file (also used for
three-tier workload network
                                       apis = [
creation).
                                             "compute.googleapis.com",
                                             "iam.googleapis.com",
                                             "servicenetworking.googleapis.com",
                                              "logging.googleapis.com",
                                             "stackdriver.googleapis.com",
                                             "bigguery.googleapis.com",
                                             "bigqueryconnection.googleapis.com",
                                             "bigquerydatatransfer.googleapis.com",
                                             "biggueryreservation.googleapis.com",
                                             "bigquerystorage.googleapis.com",
                                             "pubsub.googleapis.com",
                                             "dataflow.googleapis.com",
                                       ]
                                     }
                                     terraform_addons = {
                                         raw_config = <<EOF</pre>
                                         provider "google" {
                                                         = "{{.logging_project_id}}"
                                             project
                                             region
                                                         = "{{.logging_project_region}}"
                                         }
                                         provider "google-beta" {
                                                        = "{{.logging_project_id}}"
                                             project
                                             region
                                                         = "{{.logging_project_region}}"
                                         }
                                         # This firewall rule helps Dataflow worker VMs
                                 communicate with each other
                                         resource "google_compute_firewall"
                                 "dataflow_workers_internal_communication_firewall" {
                                             name
                                                     =
```

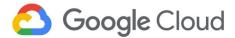

```
"dataflow-workers-internal-communication-firewall"
           network = "{{.dataflow_network_name}}"
           project = module.project.project_id
           depends_on = [ module.logging_network,
module.cloud_sql_private_service_access_logging_network]
           allow {
               protocol = "icmp"
           }
           allow {
               protocol = "tcp"
               ports = ["12345-12346"]
           }
           source_ranges = [
               "{{.dataflow_subnet_ip_range}}"
           ]
           target_tags = ["dataflow"]
       }
   EOF
   }
   resources = {
       # Network used by Dataflow workers
       compute_networks = [{
           name = "{{.dataflow_network_name}}"
           resource_name = "logging_network"
           # Enabling private Service access
           cloud_sql_private_service_access = {}
           subnets = [
               {
               name="{{.dataflow_subnet_name}}"
               compute_region="{{.logging_project_region}}"
               ip_range="{{.dataflow_subnet_ip_range}}"
               },
           ]
       }]
   }
 }
}
```

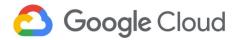

In this code, IAM permissions and bindings required for the Dataflow service account, and the Dataflow service agent are set at BigQuery and Pub/Sub topic.

Access to the cloud users group is given at the project level.

```
resource "google_project_iam_binding" "data_flow_access" {
           project = module.project.project_id
           role
                   = "roles/dataflow.developer"
           members = [
               "group:{{.cloud_users_group}}",
           ]
       }
       #Access given to Dataflow service account to write data
to BigQuery
       resource "google_bigquery_dataset_access"
"data_flow_service_account_access_bigquery" {
           dataset_id
                         =
"$${module.log_analysis_dataset.bigquery_dataset.dataset_id}"
           role
                         = "roles/bigguery.dataEditor"
           user_by_email =
google_service_account.data_flow_job_service_account.email
       # Access given to Dataflow service account to write to
temp storage bucket
       resource
"google_storage_bucket_iam_binding"
"data_flow_service_account_access_bucket"
{
           bucket =
"$${module.dataflow_temp_storage_bucket.bucket.name}"
           role = "roles/storage.objectCreator"
           members = [
"serviceAccount:$${google_service_account.data_flow_job_service_
account.email}",
           ]
       }
       # This access is necessary for a Compute Engine service
account to execute work units for an Apache Beam pipeline
       resource
"google_project_iam_binding"
"data_flow_service_account_access_worker" {
           project = module.project.project_id
           role
                 = "roles/dataflow.worker"
```

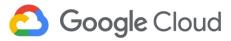

| members = [                                                                                                    |
|----------------------------------------------------------------------------------------------------|
| <pre>"serviceAccount:\$\${google_service_account.data_flow_job_service_<br/>account.email}",<br/>]<br/>}</pre>                                                                                                    |
| <pre># PubSub subscriber access to dataflow service service</pre>                                                                                                    |
| <pre>account used by worker VMs to pull and acknowledge the messages<br/># PubSub subscriber access to Dataflow service agent to<br/>pull and acknowledge the messages<br/>resource "google_pubsub_topic_iam_binding"<br/>"data_flow_service_account_access_subscriber" {<br/>project = module.project.project_id<br/>topic = module.logging_pubsub_topic.topic<br/>role = "roles/pubsub.subscriber"<br/>members = [</pre> |
| <pre>"serviceAccount:\$\${google_service_account.data_flow_job_service_ account.email}",</pre>                                                                                                    |
| <pre>"serviceAccount:service-\${data.google_project.project_number. number}@dataflow-service-producer-prod.iam.gserviceaccount.com",</pre>                                                                                                    |

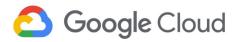

Г

# 3.6.3 Three-tier workload project deployments $\triangle$

| The "three-tier-workload" template<br>includes code to create resources<br>in the three-tier workload project<br>(Assured Workloads), assuming<br>the project already exists. See<br>section <u>Deployment Phases</u> to<br>create Assured Workloads. | <pre>template "three-tier-workload" {   recipe_path =   "git://github.com/GoogleCloudPlatform/healthcare-data- protection-suite//templates/tfengine/recipes/project.hcl"   output_path = "./threetierworkload/network"   data = {     project = {         project_id = "{{.ttw_project_id}}"         exists = true     }   } }</pre> |
|----------------------------------------------------------------------------------------------------|----------------------------------------------------------------------------------------------------|
| This code enables a list of APIs<br>required by the three-tier workload<br>project (Assured Workloads)<br>before deploying resources.                                                                                                    | <pre>apis = [</pre>                                                                                                    |

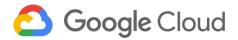

```
In this code, a VPC with two
                                   compute_networks = [{
subnets, one for the web server
managed instance group, and the
                                              name = "{{.vpc_network_name}}"
GKE cluster is created.
                                               resource_name = "ttw_network"
Private Google access and private
                                               # Enabling private Service access
service access (for Cloud SQL)
                                               cloud_sql_private_service_access = {}
are created.
                                              subnets = [
                                                   {
                                                   name="{{.web_subnet_name}}"
                                                   compute_region="{{.ttw_region}}"
                                                   ip_range="{{.web_subnet_ip_range}}"
                                                   },
                                                   {
                                                   name = "{{.gke_subnet_name}}"
                                                   compute_region = "{{.ttw_region}}"
                                                   ip_range = "{{.gke_subnet_primary_ip_range}}"
                                                   secondary_ranges = [
                                                       {
                                                       name = "gke-subnet-secondary-pod-range"
                                                       ip_range =
                                   "{{.gke_subnet_secondary_pod_ip_range}}"
                                                       },
                                                       {
                                                       name =
                                   "gke-subnet-secondary-service-range"
                                                       ip_range =
                                   "{{.gke_subnet_secondary_service_ip_range}}"
                                                       }
                                                     ]
                                                   }
                                              ]
                                          }]
```

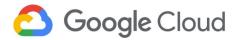

In this code, Cloud audit logs #Code Block 3.2.2.c are enabled on all services in resource "google\_project\_iam\_audit\_config" "project" the three-tier workload project. { User can remove any of the project = "{{.ttw\_project\_id}}" Cloud audit logs (DATA\_READ, service = "allServices" DATA\_WRITE, ADMIN\_READ) audit\_log\_config { if they are not required. log\_type = "DATA\_READ" } audit\_log\_config { log\_type = "DATA\_WRITE" } audit\_log\_config { log\_type = "ADMIN\_READ" } } In this code, a private Cloud SQL cloud\_sql\_instances = [{ instance is created, and access name is authorized from the three-tier "{{.private\_cloud\_sql\_name}}" workload network. Failover replica is created and automated resource\_name = "ttw\_sql\_instance" backups are enabled by default. = "mvsal" type network\_project\_id = "{{.ttw\_project\_id}}" User can customize the creation of Cloud SOL DBuser and network = "{{.vpc\_network\_name}}" DBpassword using the "secrets tier manager" template. By default, "{{.private\_cloud\_sql\_machine\_type}}" custom DBuser and DBpassword are disabled as the Secrets labels = { Manager is not FedRAMP component = "database" compliant. data\_type = "{{.mig\_instance\_datatype\_label}}" data\_criticality = "{{.mig\_instance\_data\_criticality\_label}}" } # At the time **of this** writing, Secret Manager **is** not FedRAMP compliant. The following code creates a **default** user and password. #user name = "user1" #user\_password = "\$\${data.google\_secret\_manager\_secret\_version.db\_password. secret\_data}"

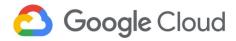

In this code, a private GKE cluster is created. User can add a master authorized IP range to allow access to the private cluster.

Node pool block can be removed and a customized pool as per user requirement can be added.

A custom service account is created by the safer GKE module used in the Data Protection Toolkit.

User can create an internal load balancer listening from the web server subnet by deploying a service with the load balancer annotation type "<u>internal</u>". GKE deployments are not created in this template.

#### gke\_clusters = [{

```
name
                                  =
"{{.gke_private_cluster_name}}"
                                  = "ttw ake-cluster"
           resource name
           network_project_id
                                  = "{{.ttw_project_id}}"
                                  = "{{.vpc_network_name}}"
           network
subnet
                        = "{{.gke_subnet_name}}"
           ip_range_pods_name
                                  =
"gke-subnet-secondary-pod-range"
           ip_range_services_name =
"gke-subnet-secondary-service-range"
           master_ipv4_cidr_block =
"{{.gke_private_master_ip_range}}"
#Code Block 3.2.6.c
           node_pools = [
               {
               name
                                  = "{{.gke_node_pool_name}}"
               machine_type
"{{.gke_node_pool_machine_type}}"
               min count
{{.gke_node_pool_min_instance_count}}
               max_count
{{.gke_node_pool_max_instance_count}}
               disk_size_gb
                                 =
{{.gke_node_pool_instance_disk_size}}
               #Uncomment the following parameters to
customize node pool
               #disk_type
                                  =
               #accelerator_count =
               #accelerator_type =
               image_type
                                 =
"{{.gke_node_pool_image_type}}"
               #uncomment to enable auto_repair. Default
is false
               #auto_repair
                                  = true
               auto_upgrade
                               = true
              }
           1
#Code Block 3.2.6.b (1)
     master_authorized_networks = [
           {
               cidr_block = "{{.web_subnet_ip_range}}"
```

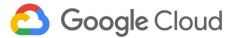

```
display_name = "web-subnet"
           }
#Code Block 3.2.6.b (2)
           # Uncomment to whitelist additional IPs.
          #{
               #cidr_block = ""
               #display_name = ""
          #}
           ]
#Code Block 3.2.6.d
           labels = {
               component = "application-server"
               data_type =
"{{.mig_instance_datatype_label}}"
               data_criticality =
"{{.mig_instance_data_criticality_label}}"
           }
      }]
```

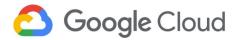

| In this code, a Cloud NAT and<br>a Cloud Router are created,<br>which are used by the web server<br>managed instance group and<br>GKE cluster nodes to reach the<br>internet.<br>Cloud NAT translates both<br>primary and secondary ranges.<br>Can be customized to allow<br>either primary or secondary<br>ranges only. | <pre>compute_routers = [{     name = "ttw-fedramp-router"     resource_name = "ttw_fedramp_router"     network = "{{.vpc_network_name}}"     nats = [{         name = "ttw-webserver-router-nat"         source_subnetwork_ip_ranges_to_nat =     "LIST_OF_SUBNETWORKS"         subnetworks = [             {             name = "{{.web_subnet_name}}"             source_ip_ranges_to_nat = ["ALL_IP_RANGES"]             },             {</pre> |
|----------------------------------------------------------------------------------------------------|----------------------------------------------------------------------------------------------------|
| In this code, a service account<br>required for the web server<br>managed instance group is<br>created.                                                                                                    | <pre>service_accounts = [</pre>                                                                                                    |

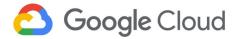

In this code a Cloud Armor security policy is created.

Cloud Armor security policy can be configured to evaluate <u>multiple</u> pre-configured <u>expressions</u>.

```
resource "google_compute_security_policy" "policy" {
           name =
"{{.cloud_armor_security_policy_name}}cloud-armor-security-policy"
           # Default rule to deny traffic from internet rule {
               action = "deny(403)"
               priority = "2147483647"
               match {
                   versioned_expr = "SRC_IPS_V1"
                   config {
                       src_ip_ranges = ["*"]
                   }
               }
               description = "default rule"
           }
           #user can configure rules to evaluate more
preconfigured expressions
           rule {
               action = "deny(403)"
               priority = "1000"
               match {
                   expr {
                       expression=
"evaluatePreconfiguredExpr('xss-canary')"
                   }
               }
               description = "Deny access to XSS attempts"
           }
           # Custom rule to allow specific IPs (allow listing)
           rule {
               action = "allow"
               priority = "500"
               match {
                   versioned_expr = "SRC_IPS_V1"
                   config {
                       src_ip_ranges = [
"{{.cloud_armor_security_policy_allow_range}}"
                       ]
                   }
               }
               description = "allow only from Specific range"
           }
       }
```

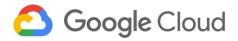

```
resource "google_compute_instance_template"
In this code, three resources
are created: the instance
                               "ttw_webserver_instance_template_region_1" {
template, the managed
                                           name = "{{.ttw_instance_template_name}}"
instance group with autocaler,
                                           description = "template for DPT FedRAMP"
and the health check.
                                           region = "{{.ttw_region}}"
User can customize the
                                           tags =
instance template to use
                               ["ttw-webserver","ttw-health-check"]
custom images that support
Confidential Compute).
                                           metadata_startup_script = <<SCRIPT</pre>
                                               sudo apt-get -y update
Startup script can be changed
                                               apt-get install -y apache2 php
inline as per requirement.
                                               sudo apt-get -y install mysql-client
The machine type must be
                                               SCRTPT
from the family N2D to
                               #Code Block 3.2.4.d
support Confidential Compute.
                                           labels = {
User can choose to use
                                             component = "webserver"
CMEK instead of Google
                                             data_type = "{{.mig_instance_datatype_label}}"
managed keys.
                                             data_criticality =
The basic health check block
                               "{{.mig_instance_data_criticality_label}}"
is used in the template. User
can customize the health
                                           }
check with complex request
                                         # Machine type should support Confidential Compute.
response patterns.
                               Use N2D type instances.
                                          machine_type = "{{.mig_instance_type}}"
                                           can_ip_forward = false
                                           scheduling {
                                             automatic_restart = true
                                             on host maintenance = "TERMINATE"
                                           }
                                           disk {
                                             # This is a basic image, which supports
                               Confidential Compute.
                                             # For custom created images, provide an image path
                               as required. Custom image should support Confidential Compute
                                           source_image =
                               "projects/confidential-vm-images/global/images/ubuntu-1804-
                               bionic-v20201014"
                                             auto delete = true
                                             hoot
                                                         = true
                                             # disk size can be uncommented to customize.
                                            #disk_size_gb =
                               # Code Block 3.2.4.c
                                             # Provide the CMEK disk encryption key self link
                               in the block below
```

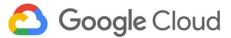

```
#disk_encryption_key {
            #
                  kms_key_self_link =
            #}
          }
          network_interface {
            network = "{{.vpc_network_name}}"
            subnetwork = "{{.web_subnet_name}}"
          }
          service_account {
            email =
"$${google_service_account.web_server_service_account.email}"
            scopes = ["cloud-platform"]
          }
          confidential_instance_config {
enable_confidential_compute = true
          }
      }
      #*****************Managed Instance Group With
resource "google_compute_health_check"
"ttw-webserver-health-check" {
          name = "{{.ttw_compute_http_health_check_name}}"
          timeout_sec =
{{.ttw_compute_http_health_check_timeout_sec}}
          check_interval_sec =
{{.ttw_compute_http_health_check_interval_sec}}
          healthy_threshold =
{{.ttw_compute_http_health_check_healthy_threshold}}
          unhealthy_threshold =
{{.ttw_compute_http_health_check_unhealthy_threshold}}
          http_health_check {
                #port_name =
                #port_specification = "USE_NAMED_PORT"
                port = 80
                request_path =
```

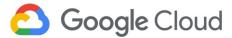

```
"{{.ttw_compute_http_health_check_request_path}}"
                 proxy_header =
"{{.ttw_compute_http_health_check_proxy_header}}"
                 response =
"{{.ttw_compute_http_health_check_response}}"
           }
       }
       resource "google_compute_region_instance_group_manager"
"ttw-webserver-mig1" {
          name = "{{.mig_name}}"
           base_instance_name = "webserver-mig1-instance"
           # Distribution policy defines in which zones the
instances have to be distributed.
           # User has to check regions and zones that support
N2D machine type (For Confidential Compute)
https://cloud.google.com/compute/docs/regions-zones#available
           distribution_policy_zones =
{{.mig_distribution_policy_zones}}
           depends_on =
"$${[google_compute_instance_template.ttw_webserver_instance_
template_region_1]}"
           version {
               instance_template =
"$${google_compute_instance_template.ttw_webserver_instance_
template_region_1.id}"
 }
           region = "{{.ttw_region}}"
           project = "{{.ttw_project_id}}"
           auto_healing_policies {
               health_check =
"$${google_compute_health_check.ttw-webserver-health-check.id}"
               initial_delay_sec = 300
               # This is the port number that your backend
instances (Compute Engine instances) are listening on
               # If not specified, instances will listen on
the same port as the load balancer listening port.
               #named_port:
                 #name: "customHTTP"
                 #port: 8080
           }
       }
```

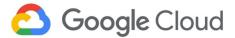

```
#Code Block 3.2.4.b
       resource "google_compute_region_autoscaler"
"ttw-webserver-autoscaler" {
           name = "ttw-webserver-autoscaler-1"
           region = "{{.ttw_region}}"
           target =
"$${google_compute_region_instance_group_manager.ttw-webserver-
mig1.id}"
           autoscaling_policy {
               max_replicas = {{.autoscaling_max_replicas}}
               min_replicas = {{.autoscaling_min_replicas}}
               cooldown_period = {{.autoscaling_cooldown_period}}
               cpu_utilization {
                 target = {{.autoscaling_cpu_utilization}}
                 # uncomment to use autoscaling metric instead
of CPU utilization
                 #metric{
                 #}
               }
           }
       }
```

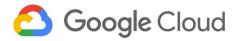

In this code, three resources are created: the HTTPS global load balancer, the Google managed SSL certificate, and the Cloud DNS zone.

User can customize to use a self-managed certificate. <u>Refer to the product</u> guidance section.

A basic URL map is used in this template. User can customize it to use more complex URL maps.

User have to change the NS records of the domain registrar to match the custom NS records created by the Cloud DNS zone. Add the user who is deploying this workload as the owner of the domain or verify the domain at http://www.google.com/webm asters/verification/.

```
resource "google_compute_managed_ssl_certificate"
"ttw-ssl-certificate" {
               name = "ttw-cert"
               managed {
                   domains =
["{{.load_balancer_ssl_certificate_domain_name}}"]
               J
       }
       #resource "google_compute_ssl_certificate" "default" {
       #
            name_prefix = "my-certificate-"
       #
           description = "a description"
           private_key = file("path/to/private.key")
       #
      #
            certificate = file("path/to/certificate.crt")
       #
       #
            lifecycle {
       #
                create_before_destroy = true
       #
            }
      #}
       resource "google_compute_global_forwarding_rule"
"ttw-https-global-forwarding-rule" {
               name = "ttw-https-forwarding-rule"
               target =
"$${google_compute_target_https_proxy.ttw-https-target-proxy.id}"
               port_range = "443"
               # Ephemeral IP address will be auto created.
Uncomment and provide self link of custom external IP
               # ip_address =
               load_balancing_scheme =
"EXTERNAL"
       }
       resource "google_compute_target_https_proxy"
"ttw-https-target-proxy" {
               name = "ttw-target-proxy"
               url map =
"$${google_compute_url_map.ttw-url-map.id}"
#Code Block 3.2.8.b (2)
#If self-managed certificate is used, change the reference in
the below SSL parameter
               ssl_certificates =
```

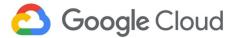

```
"$${[google_compute_managed_ssl_certificate.ttw-ssl-certificate.
id]}"
      }
       resource "google_compute_url_map" "ttw-url-map" {
               name = "ttw-url-target-proxy"
               default_service =
"$${google_compute_backend_service.ttw-backend-service-1.id}"
               host_rule {
                 hosts = ["{{.load_balancer_url_map_host}}"]
                 path_matcher = "backendpath"
               }
               path_matcher{
                 name = "backendpath"
                 default_service =
"$${google_compute_backend_service.ttw-backend-service-1.id}"
                 path_rule {
                       paths
                              =
["{{.load_balancer_url_map_compute_backend_path}}"]
                       service =
"$${google_compute_backend_service.ttw-backend-service-1.id}"
                   }
                   path_rule {
                       paths
                              =
["{{.load_balancer_url_map_bucket_backend_path}}"]
                       service =
"$${google_compute_backend_bucket.ttw-static-website.id}"
                   }
               }
      }
       resource "google_compute_backend_service"
"ttw-backend-service-1" {
               name = "ttw-regional-backend-service"
               backend {
                 group
"$${google_compute_region_instance_group_manager.ttw-webserver-
mig1.instance_group}"
                 balancing_mode = "UTILIZATION"
                 capacity_scaler = 1.0
               }
               protocol = "{{.backend_mig_protocol}}"
```

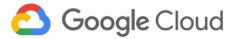

```
#seconds to wait for the backend before
considering it a failed request. Default is 30 seconds.
               timeout_sec = {{.backend_mig_timeout}}
               security_policy =
google_compute_security_policy.policy.self_link
               #enable_cdn = false
               health_checks
="$${[google_compute_health_check.ttw-webserver-health-check.id]}
      }
      resource "google_compute_backend_bucket"
"ttw-static-website" {
           name
                       = "static-bucket-backend"
           description = "Contains static files"
           bucket_name =
"$${module.ttw_static_files_bucket.bucket.name}"
           enable_cdn = true
           depends_on = "$${[module.ttw_static_files_bucket]}"
       }
#Code Block 3.2.8.b (3)
#Customize this code block when using a self-managed certificate
       resource "google_dns_record_set" "set" {
               name
                            =
"$${google_dns_managed_zone.ttw-zone.dns_name}"
                           = "A"
               type
                            = 3600
               ttl
               managed_zone =
"$${google_dns_managed_zone.ttw-zone.name}"
               rrdatas
"$${[google_compute_global_forwarding_rule.ttw-https-global-
forwarding-rule.ip_address]}"
       }
       resource "google_dns_managed_zone" "ttw-zone" {
               name
                        = "ttw-zone"
               dns_name =
"{{.load_balancer_ssl_certificate_domain_name}}"
       }
```

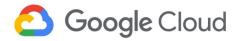

### 3.7 Post-deployment verification

#### 3.7.1 DevOps project

**Cloud Console Dashboard:** Shows the list of deployed projects. Under the DevOps project, the project information and the resources that are deployed using the template are listed (Figure 2).

| $\equiv$ Google Cloud Platform                                           | ttw-devops-project | Q Search products and resources            | ✓ # № Ø                                                                | 6 : 🙆                  |
|--------------------------------------------------------------------------|--------------------|--------------------------------------------|------------------------------------------------------------------------|------------------------|
| DASHBOARD ACTIVITY REC                                                   | OMMENDATIONS       |                                            |                                                                        | CUSTOMIZE              |
| Project info Project name                                                | 1                  | RPI APIS :                                 | Google Cloud Platform status                                           | :                      |
| ttw-devops-project<br>Project ID<br>ttw-devops-project<br>Project number |                    | 0.019/s                                    | → Go to Cloud status dashboard                                         |                        |
| 573989735727 ADD PEOPLE TO THIS PROJECT                                  |                    | 0.017/s<br>-<br>0.016/s                    | Billing<br>Estimated charges<br>For the billing period Feb 1 – 5, 2021 | <b>:</b><br>USD \$0.00 |
| ightarrow Go to project settings                                         |                    | 4:30 4:45 5 PM 5:15 0.015/s                | Take a tour of billing                                                 |                        |
| Resources     Storage                                                    | 2 :                | ● Requests: 0.017/s  → Go to APIs overview | → View detailed charges                                                |                        |
| 1 bucket                                                                 |                    |                                            | Monitoring                                                             | :                      |

Figure 2. 1: DevOps project information 2: Project resources.

**IAM Console:** Shows the IAM permissions and the admins and owners groups (Figure 3).

|    | Google Cloud Platform   | 🛿 ttw-de | vops-project 👻 🔍 Search products and re                |                               |                             | × Þ                                  |     | 6               | : (  |
|----|-------------------------|----------|--------------------------------------------------------|-------------------------------|-----------------------------|--------------------------------------|-----|-----------------|------|
| 9  | IAM & Admin             | IAM      | + ADD - REMOVE                                         |                               |                             |                                      |     |                 |      |
| •• | IAM                     | PERMISSI | ONS RECOMMENDATIONS HISTORY                            |                               |                             |                                      |     |                 |      |
| Θ  | Identity & Organization | Туре     | Member 1                                               | Name                          | Role                        | Analyzed permissio<br>(excess/total) | ons | Inheritance     |      |
| عر | Policy Troubleshooter   | প্র      | 573989735727-<br>compute@developer.gserviceaccount.com | Compute<br>Engine             | Editor                      | 3458/3462                            | •   |                 | /    |
| Ę  | Policy Analyzer         |          |                                                        | default<br>service<br>account |                             |                                      |     |                 |      |
|    | Organization Policies   | 헌        | 573989735727@cloudbuild.gserviceaccount.com            | uccount                       | Cloud Build Service Account |                                      | 9   |                 | /    |
| P  | Service Accounts        | 에        | 573989735727@cloudservices.gserviceaccount.com         | Google                        | Editor                      |                                      | 8   |                 | i    |
| •  | Labels                  |          |                                                        | APIs<br>Service<br>Agent      |                             |                                      |     |                 |      |
| \$ | Settings                |          |                                                        | Û                             |                             |                                      |     |                 |      |
| ¢1 | Manage resources        | **       | three-tier-workload-admins@assuredworkload.dev         |                               | Organization Administrator  |                                      | 8   | assured assured | wc 🥕 |
| 1  | Manage resources        |          | three-tier-workload-owners@assuredworkload.dev         |                               | Owner                       |                                      | 9   |                 | ľ    |

Figure 3. Owners and Admin group permissions.

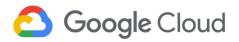

**Cloud Storage Console:** Shows the Terraform state storage bucket that is deployed through the template (Figure 4). User can view the storage bucket and its corresponding permissions by selecting the respective buckets in the list.

| =       | Google Cloud Platform | 🕯 ttw-devops-project 🔻                                             | Q Search         | products and resources         |                |                 | ~ (              | . ?          | 6         | 9       |
|---------|-----------------------|--------------------------------------------------------------------|------------------|--------------------------------|----------------|-----------------|------------------|--------------|-----------|---------|
|         | Storage               | Storage browser                                                    | + CREATE BUCK    | et 🧃 delete C                  | REFRESH        |                 |                  |              | HIDE INFO | ) PANEL |
| •       | Browser               | <b>= Filter</b> Filter buckets                                     |                  |                                | 0 II           |                 |                  |              |           | _ !     |
| <i></i> | Monitoring            | Bucket sorting and filtering<br>buckets by any value and sort by a |                  | rage browser. Now you can filt | er your DISMIS |                 |                  | + <b>1</b> A | ADD MEMBE | R       |
| \$      | Settings              | 🔽 Name 个                                                           | 1                | Created                        | Location type  | Show inh        | erited permissio | ns           |           |         |
|         |                       | three-tier-workload-stat                                           | e-storage-bucket | Jan 15, 2021, 5:03:36 PM       | Region         | •               |                  |              |           |         |
|         |                       | 4                                                                  |                  |                                |                | Filter Filter t | ee               |              |           | 0       |
|         | L                     |                                                                    |                  | <b>_</b>                       |                | Role / Member 🕇 |                  | Inhe         | eritance  |         |
|         |                       |                                                                    |                  |                                |                | Cloud Build Se  | rvice Account (  | 1)           | 2         |         |
|         |                       |                                                                    |                  |                                |                | Cloud Build Se  | rvice Agent (1)  |              |           |         |
|         |                       |                                                                    |                  |                                |                | Container Reg   | istry Service Ag | ent (1)      |           |         |
|         |                       |                                                                    |                  |                                |                | Storage Legac   | y Bucket Owner   | (2)          |           |         |
|         |                       |                                                                    |                  |                                |                | Storage Legad   | y Bucket Reade   | r (1)        |           |         |
|         |                       |                                                                    |                  |                                |                | Storage Legad   | y Object Owner   | (2)          |           |         |
| ۲۱      |                       |                                                                    |                  |                                |                | Storage Legad   | y Object Reade   | (1)          |           |         |
|         |                       |                                                                    |                  |                                |                | L               |                  |              |           | 1       |
|         |                       |                                                                    |                  |                                |                |                 |                  |              |           |         |

Figure 4. 1: State storage bucket 2: Bucket permissions.

#### 3.7.2 Three-tier workload project

**Network Services - Load Balancer Console:** Shows the HTTPS external load balancer (Figure 5) with the Google managed frontend SSL certificate (Figure 6) and backend services (Figure 7).

| ≡                                 | Google Cloud Platform   | ttw-fedramp-wl ➤ Q Search products and resources                                                                          | ~ | >. | ? | 6 | : |  |
|-----------------------------------|-------------------------|----------------------------------------------------------------------------------------------------|---|----|---|---|---|--|
| 聶                                 | Network services        | Load balancing CREATE LOAD BALANCER CREFRESH                                                                              |   |    |   |   |   |  |
| A                                 | Load balancing          | Load balancers Backends Frontends                                                                                         |   |    |   |   |   |  |
| 9                                 | Cloud DNS               |                                                                                                    |   |    |   |   |   |  |
| <                                 | Cloud CDN               |                                                                                                    |   |    |   | 0 |   |  |
| $\left(\frac{a}{a}\right) \neq 0$ | Cloud NAT               | Name         Protocol ^         Region         Backends                                                                   |   | 1  |   |   |   |  |
| ٩ŀ                                | Traffic Director        | ttw-url-target-proxy HTTPS Global      I backend service (1 instance group, 0 network endpoint groups)     backend bucket |   |    |   |   |   |  |
| Ŧ                                 | Service Directory       | To edit load balancing resources like forwarding rules and target proxies, go to the                                      |   |    |   |   |   |  |
| ://                               | Cloud Domains NEW       | advanced menu.                                                                                                    |   |    |   |   |   |  |
| -0-                               | Private Service Connect |                                                                                                    |   |    |   |   |   |  |
| \ <b>\$</b> ;                     | Marketplace             |                                                                                                    |   |    |   |   |   |  |
| <1                                |                         |                                                                                                    |   |    |   |   |   |  |

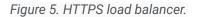

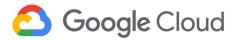

| ≡                                                      | Google Cloud Platform   | ttw-fedramp-wl                                                                                                    |
|--------------------------------------------------------|-------------------------|----------------------------------------------------------------------------------------------------|
| 聶                                                      | Network services        | ← Load balancer details  ✓ EDIT                                                                                                    |
| A                                                      | Load balancing          | ttw-url-target-proxy Details Monitoring Caching                                                                                     |
| ₽.                                                     | Cloud DNS               |                                                                                                    |
| <                                                      | Cloud CDN               | P Faster web performance and improved web protection with Cloud CDN and Cloud Armor                                                 |
| $\left(\frac{\partial}{\partial y}\right) \rightarrow$ | Cloud NAT               | Frontend 1<br>Protocol ^ IP:Port Certificate Network Tier @                                                                         |
| ήŀ.                                                    | Traffic Director        | HTTPS 34.117.37.99:443 1 ttw-cert Premium                                                                                           |
|                                                        | Service Directory       | Host and path rules 2                                                                                                    |
| ://                                                    | Cloud Domains NEW       | Hosts ^ Paths Backend                                                                                                    |
| -0-                                                    | Private Service Connect | All unmatched (default) All unmatched (default) ttw-regional-backend-service<br>assuredworkload.dev /* ttw-regional-backend-service |
| *                                                      | Marketplace             | assuredworkload.dev / ttw-regional-backend-service                                                                                  |
|                                                        |                         | assuredworkload.dev /static static-bucket-backend                                                                                   |
| <1                                                     |                         |                                                                                                    |

Figure 6. 1: Frontend SSL certificate 2: URL path.

| ≡                            | Google Cloud Platform   | 🕽 ttw-fedramp-wl 👻        | <b>Q</b> Search prod |          |          |                      | ~ | ». ?  | 6    | : ( |  |
|------------------------------|-------------------------|---------------------------|----------------------|----------|----------|----------------------|---|-------|------|-----|--|
| Æ                            | Network services        | Load balancing            | + CREATE LOAD E      | BALANCER | C RE     | FRESH 👕 DELETE       |   |       |      |     |  |
| A                            | Load balancing          | Load balancers Backends   | Frontends            |          |          |                      |   |       |      |     |  |
| 里                            | Cloud DNS               |                           |                      |          |          |                      |   |       |      |     |  |
| <ê>                          | Cloud CDN               | Filter by name or type    |                      |          |          |                      |   | Colum | ns 🔻 |     |  |
| $\left(\frac{a}{a}\right)$ + | Cloud NAT               | Name ^                    | Туре                 | Scope    | Protocol | Load balancer        |   |       |      |     |  |
| 4                            | Traffic Director        | static-bucket-backend     | Backend bucket       | Global   |          | ttw-url-target-proxy |   |       |      |     |  |
| Ŧ                            | Service Directory       | ttw-regional-backend-serv | ce Backend service   | Global   | HTTP     | ttw-url-target-proxy |   |       |      |     |  |
| :11                          | Cloud Domains NEW       |                           |                      |          |          |                      |   |       |      |     |  |
| -0-                          | Private Service Connect |                           |                      |          |          |                      |   |       |      |     |  |
| )));;;                       | Marketplace             |                           |                      |          |          |                      |   |       |      |     |  |

Figure 7. Backend services.

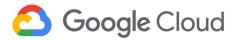

**Compute Engine Console:** Shows the Instance template (Figure 8), and the Instance group manager with auto scaling (Figure 9).

| Þ      | Compute Engine           | Instancplates                                | CREATE IN          | ISTANCE TEMPLATE C F                                  | REFRESH                        | СОРҮ             | SHOW IN                                              | FO PANEL                   | 🗢 LEAR |
|--------|--------------------------|----------------------------------------------|--------------------|-------------------------------------------------------|--------------------------------|------------------|------------------------------------------------------|----------------------------|--------|
| irtual | machines ^               |                                              |                    |                                                       |                                |                  |                                                      |                            |        |
| B      | VM instances             | Filter instance templates                    |                    |                                                       |                                |                  |                                                      | Colum                      | mns 👻  |
|        | Instance templates       | Name ^                                       | Machine type       | Image                                                 | Disk type                      | Placement policy | In use by                                            | Creation time              |        |
| 8      | Sole-tenant nodes        | gke-ttw-gke-cluster-po0l-<br>1-525c-1d3c5560 | 1 vCPU, 3.75<br>GB | gke-11615-gke6000-cos-77-<br>12371-1088-0-v201118-pre | Standard<br>persistent<br>disk | No policy        | gke-ttw-gke-cluster-<br>po0l-1-525c-<br>1d3c5560-grp | Feb 1, 2021,<br>8:05:19 PM | :      |
|        | Machine images           | gke-ttw-gke-cluster-po0l-<br>1-525c-2a7c14aa | 1 vCPU, 3.75<br>GB | gke-11615-gke6000-cos-77-<br>12371-1088-0-v201118-pre | Standard<br>persistent<br>disk | No policy        | gke-ttw-gke-cluster-<br>po0l-1-525c-<br>2a7c14aa-grp | Feb 1, 2021,<br>8:05:19 PM | :      |
| ø      | Migrate for Compute Engi | gke-ttw-gke-cluster-po0l-<br>1-525c-36ac4f11 | 1 vCPU, 3.75<br>GB | gke-11615-gke6000-cos-77-<br>12371-1088-0-v201118-pre | Standard<br>persistent<br>disk | No policy        | gke-ttw-gke-cluster-<br>po0l-1-525c-<br>36ac4f11-grp | Feb 1, 2021,<br>8:05:19 PM | :      |
| %}     | Committed use discounts  | ttw-template-1                               | 2 vCPUs, 8 GB      | ubuntu-1804-bionic-<br>v20201014                      | Standard<br>persistent<br>disk | No policy        | webserver-mig1                                       | Feb 1, 2021,<br>7:34:56 PM | :      |
| Ŷ      | Marketplace              |                                              |                    |                                                       |                                |                  |                                                      |                            |        |

Figure 8. Instance template.

| =      | Google Cloud Pla                 | atform | 🐉 ttw-fedr | amp-wl 👻 🔍 Search products and reso          |           |                                                      |            | ~   | >.                             | ? | 6   | :      |
|--------|----------------------------------|--------|------------|----------------------------------------------|-----------|------------------------------------------------------|------------|-----|--------------------------------|---|-----|--------|
| ٢      | Compute Engine                   |        | Instance   | Groups 🔒 CREATE INSTANCE GROUP               | C REFRESH | DELETE                                               |            |     |                                |   |     |        |
| 2      | I PUS                            |        |            |                                              |           |                                                      |            |     |                                |   |     |        |
| ٢      | Migrate for Compute Eng          | gi     | Ţ Filt     | er table                                     |           |                                                      |            |     |                                |   | Ø   | III    |
| %      | Committed use discount           | s      |            | Name 🛧                                       | Instances | Template                                             | Group Type | Cre | ation Time                     |   | Rec | ommend |
| Storag | le                               | ~      |            | gke-ttw-gke-cluster-po0I-1-525c-1d3c5560-grp | 1         | gke-ttw-gke-<br>cluster-po0l-<br>1-525c-<br>1d3c5560 | Managed    | 8:0 | 1, 2021,<br>5:27 PM<br>0+05:30 |   |     |        |
| њ<br>Ө | Instance groups<br>Health checks | 1      |            | gke-ttw-gke-cluster-po0l-1-525c-2a7c14aa-grp | 1         | gke-ttw-gke-<br>cluster-po0l-<br>1-525c-<br>2a7c14aa | Managed    | 8:0 | 1, 2021,<br>5:29 PM<br>0+05:30 |   |     |        |
| M Ma   | anager<br>OS patch management    | ^      | 0          | gke-ttw-gke-cluster-po0l-1-525c-36ac4f11-grp | 1         | gke-ttw-gke-<br>cluster-po0l-<br>1-525c-<br>26204f11 | Managed    | 8:0 | 1, 2021,<br>5:26 PM<br>0+05:30 |   |     |        |
| etting | gs<br>Marketplace                | •      |            | webserver-mig1                               | 2         | ttw-template-<br>1                                   | Managed    | 7:3 | 1, 2021,<br>5:18 PM<br>0+05:30 |   |     |        |
| 21     |                                  |        | •          |                                              |           |                                                      |            |     |                                |   |     | •      |

Figure 9. Instance group manager.

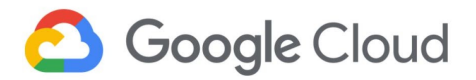

**VPC Console:** Shows the VPC that is created for the three -tier workload (Figure 10). A private service connection used by Cloud SQL is also shown in (Figure 11).

| =                 | Google Cloud Platform | 🕽 ttw-fedramp-wl 🔻                      | <b>q</b> Sear   | ch products a    |           |        |                   | ~          | >. | ?      | 6        | : (  |     |
|-------------------|-----------------------|-----------------------------------------|-----------------|------------------|-----------|--------|-------------------|------------|----|--------|----------|------|-----|
| 11                | VPC network           | VPC networks                            | CREATE VE       | PC NETWORK       | C REFRESH |        |                   |            |    |        |          |      |     |
| 85                | VPC networks          | Name 🕇                                  | Region          | Subnets          | мти 🕜     | Mode   | IP address ranges | Gateways   |    | Firewa | II Rules | Glol | bal |
| 먑                 | External IP addresses |                                         |                 | 1                | 1460      | Auto 👻 |                   |            |    |        | 4        | Off  |     |
|                   | Firewall              | 1                                       | us-<br>central1 | default          |           |        | 10.128.0.0/20     | 10.128.0.1 |    |        |          |      |     |
| ×                 | Routes                | <ul> <li>ttw-fedramp-network</li> </ul> |                 | 2                | 1460      | Custom |                   |            |    |        | 4        | On   |     |
| ŵ                 | VPC network peering   |                                         | us-<br>central1 | ttw-<br>fedramp- | 2         |        | 10.1.0.0/ 🗸       | 10.1.0.1   |    |        |          |      |     |
| ×                 | Shared VPC            |                                         |                 | gke-<br>subnet   |           |        |                   |            |    |        |          |      |     |
| $\Leftrightarrow$ | Serverless VPC access |                                         | us-<br>central1 | ttw-<br>fedramp- |           |        | 10.0.1.0/24       | 10.0.1.1   |    |        |          |      |     |
| 100               | Packet mirroring      |                                         |                 | web-<br>subnet   |           |        |                   |            |    |        |          |      |     |
|                   |                       | €                                       |                 |                  |           |        |                   |            |    |        |          |      | •   |

Figure 10. 1: VPC 2: Subnets.

| ≡                 | Google Cloud Platform                 | 💲 ttw-fedramp-wl 👻 🔍 Q Search pro                | oducts and resou    |                         |                                                              | ~ | >. | ) | 9 | <b>?</b> 6 |
|-------------------|---------------------------------------|--------------------------------------------------|---------------------|-------------------------|--------------------------------------------------------------|---|----|---|---|------------|
| Ц                 | VPC network                           | ← VPC network details 🖍                          | EDIT 👕 DELE         | TE VPC NETWORK          |                                                              |   |    |   |   |            |
| 8                 | VPC networks<br>External IP addresses | ttw-fedramp-network<br>Subnet creation mode      |                     |                         |                                                              |   |    |   |   |            |
| S                 | Firewall                              | Custom subnets<br>Dynamic routing mode<br>Global |                     |                         |                                                              |   |    |   |   |            |
| ×                 | Routes                                | DNS server policy                                |                     |                         |                                                              |   |    |   |   |            |
| ŵ                 | VPC network peering                   | None<br>Maximum transmission unit                |                     |                         |                                                              |   |    |   |   |            |
| ×                 | Shared VPC                            | 1460                                             |                     |                         |                                                              |   |    | _ | _ |            |
| $\Leftrightarrow$ | Serverless VPC access                 | Subnets Static internal IP addresses Firewall ru |                     | C Network Peering Priva | te service connection                                        |   |    |   |   |            |
| 1010              | Packet mirroring                      | Allocated IP range Release Private connect       | tions to services 🕜 |                         |                                                              |   |    |   |   |            |
|                   |                                       | Name ^                                           | Internal IP range   | Service producer        | Connection name                                              |   |    |   |   |            |
|                   |                                       | google-managed-services-ttw-fedramp-network      | 10.122.0.0/16       | Google Cloud Platform   | servicenetworking-googleapis<br>cloudsql-mysql-googleapis-co |   |    |   |   |            |
| <1                |                                       |                                                  |                     |                         |                                                              |   | _  |   |   |            |

Figure 11. Private service connection.

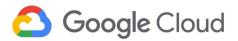

**Network Services Console:** Shows the Cloud NAT with a Cloud Router deployed by the template (Figure 12).

| ≡           | Google Cloud Platform   | tw-fedramp-wl                                                                                                    | ~ | ۶. | ? | 6 | : 🙆   |
|-------------|-------------------------|----------------------------------------------------------------------------------------------------|---|----|---|---|-------|
| 孟           | Network services        | Cloud NAT CREATE NAT GATEWAY 👕 DELETE CREFRESH                                                                                                    |   |    |   |   |       |
| A           | Load balancing          | ₩ Filter table                                                                                                    |   |    |   | ( | ) III |
| 9           | Cloud DNS               | Gateway name         Region         Cloud router         Status           □         ttw-webserver-router-nat         us-central1         ttw-webserver-router         ♥ Running |   |    |   |   |       |
| <.          | Cloud CDN               |                                                                                                    |   |    |   |   |       |
| <u>+</u> )+ | Cloud NAT               |                                                                                                    |   |    |   |   |       |
| Υŀ          | Traffic Director        |                                                                                                    |   |    |   |   |       |
| 1           | Service Directory       |                                                                                                    |   |    |   |   |       |
| ://         | Cloud Domains NEW       |                                                                                                    |   |    |   |   |       |
| -0-         | Private Service Connect |                                                                                                    |   |    |   |   |       |
|             |                         |                                                                                                    |   |    |   |   |       |
| )<br>\$     | Marketplace             |                                                                                                    |   |    |   |   |       |
| <1          |                         |                                                                                                    |   |    |   |   |       |

Figure 12. Cloud NAT.

| ≡   | Google Cloud Platform   | ttw-fedramp-wi ▼ Q Search products and resources                  | ~ | >. | 8 6 |
|-----|-------------------------|-------------------------------------------------------------------|---|----|-----|
| 聶   | Network services        | ← NAT gateway details  ∕ EDIT                                     |   |    |     |
| A   | Load balancing          | Stw-webserver-router-nat                                          |   |    |     |
| 9   | Cloud DNS               | Status Running                                                    |   |    |     |
| <)  | Cloud CDN               | DETAILS LOGS MONITORING                                           |   |    |     |
| €)+ | Cloud NAT               | Cloud Router                                                      |   |    |     |
| ٦ŀ  | Traffic Director        | Region us-central1                                                |   |    |     |
|     | Service Directory       | VPC network ttw-fedramp-network                                   |   |    |     |
| :// | Cloud Domains NEW       | Cloud Router ttw-webserver-router                                 |   |    |     |
| -0- | Private Service Connect | NAT mapping                                                       |   |    |     |
|     |                         | High availability Yes                                             |   |    |     |
|     |                         | Source subnets & IP ttw-fedramp-web-subnet: 10.0.1.0/24 (Primary) |   |    |     |
| *   | Marketplace             | ranges <u>ttw-fedramp-gke-subnet:</u><br>10.1.0.0/16 (Primary)    |   |    |     |
|     |                         | 10.2.0.0/16 (Secondary: gke-subnet-secondary-pod-range)           |   |    |     |
| <1  |                         | 10.3.0.0/24 (Secondary: gke-subnet-secondary-service-range)       |   |    |     |

Figure 13. NAT mapping

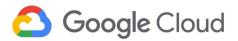

Cloud SQL Console: Shows the private Cloud SQL instance that is created by the template (Figure 14).

| ≡  | Google C    | loud Pla | tform    | 🕽 ttw-fedramp-wl 👻 | <b>Q</b> Search product | ts and resources         |                   | ~             | Þ. ? (       | ) : (      |     |
|----|-------------|----------|----------|--------------------|-------------------------|--------------------------|-------------------|---------------|--------------|------------|-----|
| \$ | SQL         | Instand  | ces      | + CREATE INSTANCE  | Z MIGRATE DATA          |                          |                   |               | SHO          | W INFO PAN | IEL |
| Ŧ  | Filter tree |          |          |                    |                         |                          |                   |               |              | 0          | I   |
|    | Instance ID | ) ↑      | Туре     | Public IP address  | Private IP address      | Instance connection name | High availability | Location      | Storage used |            |     |
|    | 🔮 ttw-sql-i | nstance  | MySQL 5. | .7                 | 10.122.0.2              | aw-a7e3ce51-7bda-4 🗸     | ENABLED           | us-central1-a | -            | 1 GB       | ł   |
|    |             |          |          |                    |                         |                          |                   |               |              |            |     |

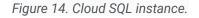

| 3    | SQL          | Overview 🖍 Edit 📩 Import 🏦 Export 🖑 Restart 🔳 Stop 🍵 delete                       | CLONE 🗒 | E FAILOVER |   |
|------|--------------|-----------------------------------------------------------------------------------|---------|------------|---|
| RIMA | ARY INSTANCE | Associated networking                                                             |         |            |   |
| A    | Overview     | projects/aw-a7e3ce51-7bda-415c-aa6b-262/globa 🖸 🖸 Database version is MySQL 5.7   |         |            | 1 |
| -Ð-  | Connections  | Auto storage increase is enabled                                                  | ed      |            |   |
| •••  | Users        | Connection name  Automated backups are enabled  Automated backups are enabled     | d       |            |   |
| ::   | Databases    | aw-a7e3ce51-7bda-415c-aa6b-262:us-central1:tt 🕞 Stored in Region: us-central1 (or |         |            |   |
| ▣    | Backups      | Connect using Cloud Shell                                                         | :d      |            |   |
|      | Replicas     | Cocated in us-central1-a                                                          |         |            |   |
| ≣    | Operations   | Connect from a Compute Engine VM instance     Highly available (regional)         |         |            |   |
|      |              | → See all connection methods                                                      |         |            |   |
|      |              | Database labels                                                                   |         |            |   |
|      |              | Service account component : database                                              |         | $\sim$     |   |
| <1   |              | p89383522288-aszhlh@gcp-sa-cloud-sql.iam.gser 「□ → Edit configuration             |         |            |   |

Figure 15. Cloud SQL enabled configurations.

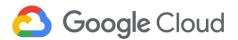

Google Kubernetes Engine Console: Shows the private GKE cluster that is created by the template.

| ≡ | Google Cloud Platform | 🐉 ttw-fedram | o-wl ▼   | <b>Q</b> Search proc | lucts and resou | rces  |             |              | ~       | >.      | ?      | 6       | : 9          |
|---|-----------------------|--------------|----------|----------------------|-----------------|-------|-------------|--------------|---------|---------|--------|---------|--------------|
| ٨ | Kubernetes Engine     | Kubernetes   | clusters | + CREATE             | + DEPLOY        |       | H 👕 DELET   | Ē            |         | SHOW IN | FO PAN | EL      | S LEARN      |
| ۰ | Clusters              | Ţ Filter ta  | able     |                      |                 |       |             |              |         |         |        | 0       | ш            |
| • | Workloads             |              | Name 🛧   | Location             | Number of n     | nodes | Total vCPUs | Total memory | Notific | ations  | Label  | s       |              |
| A | Services & Ingress    |              | ttw-gke- | us-central1          |                 | 3     | 3           | 11.25 GB     |         |         | con    | nponent | : applicatio |
|   | Applications          | 4            | cluster  |                      |                 |       |             |              |         |         |        |         | •            |
|   | Configuration         |              |          |                      |                 |       |             |              |         |         |        |         |              |
| ٥ | Storage               |              |          |                      |                 |       |             |              |         |         |        |         |              |
| 1 | Object Browser        |              |          |                      |                 |       |             |              |         |         |        |         |              |
| A | Migrate to containers |              |          |                      |                 |       |             |              |         |         |        |         |              |
|   |                       |              |          |                      |                 |       |             |              |         |         |        |         |              |
|   |                       |              |          |                      |                 |       |             |              |         |         |        |         |              |

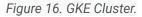

| =                                                                                                    | Google Cloud Platform | 🕽 ttw-fedramp-wl 💌        | a s        | earch product | s and resources                       |                    |      | ~       | >. | ? | 6 |  |
|----------------------------------------------------------------------------------------------------|-----------------------|---------------------------|------------|---------------|---------------------------------------|--------------------|------|---------|----|---|---|--|
| ٢                                                                                                    | Kubernetes Engine     | ← Clusters                | 🖍 EDIT     | 👕 DELETE      | + ADD NODE POOL                       | + DEPLOY           |      | DUPLICA | TE |   |   |  |
| •                                                                                                    | Clusters              | Security                  |            |               |                                       |                    |      |         |    |   |   |  |
|                                                                                                    | Workloads             | Binary authorization      |            |               | Enabled                               |                    | ľ    |         |    |   |   |  |
| A                                                                                                    | Services & Ingress    | Shielded GKE nodes        |            |               | Enabled                               |                    | i    |         |    |   |   |  |
|                                                                                                    | dervices a ingress    | Application-layer secrets | encryption |               | Disabled                              |                    | i    |         |    |   |   |  |
|                                                                                                    | Applications          | Workload Identity         |            |               | Enabled                               |                    | 1.   |         |    |   |   |  |
| ⊞                                                                                                    | Configuration         | Workload identity names   | pace       |               | aw-a7e3ce51-7bda-415c                 | aa6b-262.svc.id.g  | loog |         |    |   |   |  |
| 0                                                                                                    | Storage               | Google Groups for RBAC    | Beta       |               | Disabled                              |                    | 6    |         |    |   |   |  |
|                                                                                                    | Storage               | Legacy authorization      |            |               | Disabled                              |                    | i    |         |    |   |   |  |
| 1                                                                                                    | Object Browser        | Basic authentication      |            |               | Disabled                              |                    | i    |         |    |   |   |  |
| à                                                                                                    | Migrate to containers | Client certificate        |            |               | Disabled                              |                    | â    |         |    |   |   |  |
|                                                                                                    |                       | Metadata                  |            |               |                                       |                    |      |         |    |   |   |  |
| *                                                                                                    | Marketplace           | Description               |            |               | None                                  |                    | â    |         |    |   |   |  |
|                                                                                                    | manaprace             | Labels                    |            |               | component : applicatio                |                    |      |         |    |   |   |  |
| <i< td=""><td></td><td></td><td></td><td></td><td>data_criticality : high<br/>env : prod</td><td>data_type : client</td><td>i</td><td></td><td></td><td></td><td></td><td></td></i<> |                       |                           |            |               | data_criticality : high<br>env : prod | data_type : client | i    |         |    |   |   |  |

Figure 17. GKE security enabled configurations.

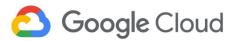

|      | Google Cloud Platform     | 🕽 ttw-fedramp-wl 👻 🔍 Q     | Search products and resourc |                          |      | ~ 5       | ? | 6 : 🧧 |
|------|---------------------------|----------------------------|-----------------------------|--------------------------|------|-----------|---|-------|
| Navi | gation menu<br>tes Engine | ← Clusters 🖍 EDIT          | 📋 DELETE 🛛 🛨 ADD NOD        | E POOL 🛨 DEPLOY          |      | DUPLICATE |   |       |
|      |                           | Networking                 |                             |                          |      |           |   |       |
| •    | Clusters                  | Private cluster            | Enabled                     |                          | ۵    |           |   |       |
| •    | Workloads                 | Default SNAT               | Enabled                     |                          | i    |           |   |       |
| A    | Services & Ingress        | Master address range       | 192.168.3.0/28              |                          | â    |           |   |       |
|      | -                         | Master global access       | Enabled                     |                          | í    |           |   |       |
|      | Applications              | VPC peering                | gke-n9b17f70f               | 108c338ee92-e9e5-87e7-pe | er 🔒 |           |   |       |
| =    | Configuration             | Network                    | ttw-fedramp-ne              | twork                    | ۵    |           |   |       |
|      | Storage                   | Subnet                     | ttw-fedramp-gl              | e-subnet                 | 6    |           |   |       |
|      |                           | VPC-native traffic routing | Enabled                     |                          | â    |           |   |       |
| 1    | Object Browser            | Pod address range          | 10.2.0.0/16                 |                          | ۵    |           |   |       |
| A    | Migrate to containers     | Maximum pods per node      | 110                         |                          | ۵    |           |   |       |
|      |                           | Service address range      | 10.3.0.0/24                 |                          | ۵    |           |   |       |
|      |                           | Intranode visibility       | Disabled                    |                          | i    |           |   |       |
| *    | Marketplace               | NodeLocal DNSCache         | Disabled                    |                          | i    |           |   |       |
|      |                           | HTTP Load Balancing        | Enabled                     |                          | i    |           |   |       |
| <1   |                           | Master authorized networks | web-subnet (10              | 0.0.1.0/24)              | 1    |           |   |       |

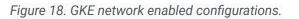

| ≡  | Google Cloud Platform | 🐤 ttw-fedram;                                     | o-wl ▼ Q  | Search products | s and resources |                    | × 2.               | ? 6       | :        |
|----|-----------------------|---------------------------------------------------|-----------|-----------------|-----------------|--------------------|--------------------|-----------|----------|
|    | Kubernetes Engine     | ← Cluste                                          | rs 🧪 edit | DELETE          | ADD NODE POOL   | DEPLOY     CONNECT |                    |           |          |
| ٠  | Clusters              | Nodes                                             |           | _               |                 |                    |                    |           |          |
| 5  | Workloads             | ╤ Filter n                                        | odes      |                 |                 |                    |                    | 0         | ш        |
| A  | Services & Ingress    | Name 🛧                                            | Status    | CPU requested   | CPU allocatable | Memory requested   | Memory allocatable | Storage r | requeste |
|    | Applications          | gke-ttw-<br>gke-<br>cluster-                      | Ready     | 661 mCPU        | 940 mCPU        | 493.88 MB          | 2.77 GB            |           | 01       |
| ⊞  | Configuration         | po0l-1-<br>525c-                                  |           |                 |                 |                    |                    |           |          |
| 0  | Storage               | 1d3c5560-<br>kqgl                                 |           |                 |                 |                    |                    |           |          |
| 1  | Object Browser        | gke-ttw-                                          | 🛛 Ready   | 713 mCPU        | 940 mCPU        | 530.58 MB          | 2.77 GB            |           | 01       |
| à  | Migrate to containers | gke-<br>cluster-<br>po0l-1-<br>525c-<br>2a7c14aa- |           |                 |                 |                    |                    |           |          |
| ** | Marketplace           | c12w                                              | •         |                 |                 |                    |                    |           |          |
| <1 |                       | gke-ttw-<br>gke-<br>cluster-                      | 🕑 Ready   | 771 mCPU        | 940 mCPU        | 710.93 MB          | 2.77 GB            |           | 0        |

Figure 19. GKE nodes.

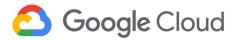

**Cloud Storage Console:** Shows the backend storage bucket that is deployed by the template (Figure 20). User can view the storage bucket and its corresponding permissions by selecting the respective buckets in the list.

| ≡        | Google Cloud Platform | 🕽 ttw-fedramp-wl 👻                                                | <b>Q</b> Search products                        | and resources           |                         | × 2                                                              | g <u>6</u> : | 6     |
|----------|-----------------------|-------------------------------------------------------------------|-------------------------------------------------|-------------------------|-------------------------|------------------------------------------------------------------|--------------|-------|
|          | Storage               | Storage browser                                                   | + CREATE BUCKET                                 | 👕 DELETE 🛛 🖸            | REFRESH                 |                                                                  | HIDE INFO F  | PANEL |
| •        | Browser               | = Filter Filter buckets                                           |                                                 |                         | 0 III                   | SWITCH TO FINE-GRAINED                                           |              |       |
| <b>~</b> | Monitoring            | Bucket sorting and filtering<br>buckets by any value and sort by  | are available in the Storage bro<br>any column. | wser. Now you can filt  | er your DISMISS         | Edit or delete permissions below or<br>"Add Member" to grant new | + ADD MEMBER |       |
| \$       | Settings              | ✓         Name ↑         1           ✓         ttw-backend-bucket | Created<br>Feb 1, 2021, 8:14:45 PM              | Location type<br>Region | Location<br>us-central1 | Show inherited permissions                                       |              |       |
|          |                       |                                                                   |                                                 |                         |                         | = Filter Filter tree                                             | 2            | Ø     |
|          |                       |                                                                   |                                                 |                         |                         | Role / Member 1                                                  | Inheritance  |       |
|          |                       |                                                                   |                                                 |                         |                         | Container Registry Service Agen                                  | (1)          |       |
|          |                       |                                                                   |                                                 |                         |                         | Storage Legacy Bucket Owner (2                                   | )            |       |
|          |                       |                                                                   |                                                 |                         |                         | Storage Legacy Bucket Reader (*                                  | )            |       |
|          |                       |                                                                   |                                                 |                         |                         | Storage Legacy Object Owner (2)                                  |              |       |
|          |                       |                                                                   |                                                 |                         |                         | Storage Legacy Object Reader (1                                  | )            |       |
|          |                       |                                                                   |                                                 |                         |                         | Storage Object Creator (1)                                       |              |       |
| <1       |                       |                                                                   |                                                 |                         |                         | Storage Object Viewer (1)                                        |              |       |

Figure 20. 1: State storage bucket 2: Bucket permissions.

**Service Accounts console:** Shows the custom service accounts for GKE and Managed Instance Group (MIG) (Figure 21).

| ≡    | Google Cloud Platform | 🕈 ttw-fe | edramp-wl 👻 🔍 Search products                                                                | s and resou | rces                        |                        |            | ~       | >.         | ? 6   | ) :    |       |
|------|-----------------------|----------|----------------------------------------------------------------------------------------------|-------------|-----------------------------|------------------------|------------|---------|------------|-------|--------|-------|
| θ    | IAM & Admin           | Servic   | e accounts + CREATE SERVICE A                                                                | CCOUNT      | 🗑 DELETE                    |                        |            |         |            | SHO   | V INFO | PANEL |
| •    | Labels                | Ŧ        | Filter table                                                                                 |             |                             |                        |            |         |            | 0     | П      | 1     |
| \$   | Settings              |          | Email                                                                                        | Status      | Name 🛧                      | Description            | Key ID     | Key cre | ation date | Actio | ons    |       |
| 0    | Privacy & Security    |          | 면 89383522288-<br>compute@developer.gserviceaccount.com                                      | 0           | Compute<br>Engine           |                        | No<br>keys |         |            | :     |        |       |
| *    | Identity-Aware Proxy  |          |                                                                                              |             | default<br>service          |                        |            |         |            |       |        |       |
| 1    | Roles                 |          | gke-service-account@aw-a7e3ce51-                                                             | •           | account<br>GKE Service      | gke Service            | No         |         |            | :     |        |       |
|      | Audit Logs            |          | 7bda-415c-aa6b-<br>262.iam.gserviceaccount.com                                               | •           | Account                     | Account                | keys       |         |            | •     |        |       |
| 2    | Essential Contacts    |          | ⊡ tf-gke-ttw-gke-cluster-y7ap@aw-                                                            | <b>S</b>    | Terraform-                  |                        | No         |         |            | :     |        |       |
| **   | Groups                |          | a7e3ce51-7bda-415c-aa6b-<br>262.iam.gserviceaccount.com                                      |             | managed<br>service          |                        | keys       |         |            |       |        |       |
| iii) | Early Access Center   |          |                                                                                              |             | account for<br>cluster ttw- |                        |            |         |            |       |        |       |
| =    | Quotas                |          |                                                                                              |             | gke-cluster                 |                        |            |         |            |       |        |       |
| ø    | Manage resources      |          | º컬 web-server-service-account@aw-<br>a7e3ce51-7bda-415c-aa6b-<br>262.iam.gserviceaccount.com | 0           | web Service<br>Account      | web Service<br>Account | No<br>keys |         |            | :     |        |       |
| <1   |                       |          |                                                                                              |             |                             |                        |            |         |            |       |        |       |

Figure 21. Service accounts.

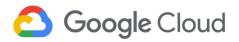

# 3.7.3 Logging project

**Pub/Sub Console:** Shows the Pub/Sub topic and the subscription that are created by the template (Figure 22).

| ≡             | Google Cloud Platform | <b>3•</b> Io | ogging-worklo           | bad 🔻    | ۹ :          | Search | products and resources                              | ~                  | >-   | ? | 6    | ÷      |
|---------------|-----------------------|--------------|-------------------------|----------|--------------|--------|-----------------------------------------------------|--------------------|------|---|------|--------|
| *****<br>**** | Pub/Sub               | Тор          | oics                    | + CREATE | TOPIC        | 盲 DE   | LETE                                                |                    |      | G | SHOW | INFO F |
| F             | Topics                | ₹            | Filter table            |          |              |        |                                                     |                    |      |   |      | 0      |
| =             | Subscriptions         |              | Topic ID 🕇              | End      | cryption key | (      | Topic name                                          | Labels             |      |   |      |        |
| 0             | Snapshots             |              | logging-<br>pubsub-topi |          | ogle-mana    | iged   | projects/aw-6581ac7a-5241-4be4-94f2-c4d/topics/logg | data_criti: logs-p | roce |   |      | ł      |
| Þ             | Lite Topics           |              |                         |          |              |        |                                                     |                    |      |   |      |        |
| =             | Lite Subscriptions    |              |                         |          |              |        |                                                     |                    |      |   |      |        |

#### Figure 22. Pub/Sub topic.

| ≡ | Google Cloud Platform | 🕈 logging-workload 🔻 | <b>Q</b> Search | products and resources | 5                       | × 2                  | <b>?</b> 6 |
|---|-----------------------|----------------------|-----------------|------------------------|-------------------------|----------------------|------------|
|   | Pub/Sub               | Subscriptions        | + CREATE SUBSC  | RIPTION 👕 DELETE       |                         |                      | C SHOW     |
| Þ | Topics                | ₩ Filter table       |                 |                        |                         |                      |            |
| = | Subscriptions         | Subscription ID 🕇    | Delivery type 🔺 | Topic name             | Subscription name       | Acknowledge deadline | Message (  |
|   | oubscriptions         | logging-pubsub-      | Pull            | projects/aw-6581       | projects/aw-6581ac7a-52 | 20 seconds           | Disabled   |
| 0 | Snapshots             | subscriptions        |                 |                        |                         |                      |            |
| Þ | Lite Topics           | ∢                    |                 |                        |                         |                      |            |
| ≡ | Lite Subscriptions    |                      |                 |                        |                         |                      |            |
|   |                       |                      |                 |                        |                         |                      |            |

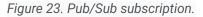

Dataflow Console: Shows the Dataflow job that is created by the template (Figure 24).

| ≡          | Google Cloud Platform | logging-worl         | kload 🔻     | <b>Q</b> Sear | ch products ar | nd resources               |         |             | ~ <b>5</b> (                                | 6     | ) 1 (           |     |
|------------|-----------------------|----------------------|-------------|---------------|----------------|----------------------------|---------|-------------|---------------------------------------------|-------|-----------------|-----|
| $\Diamond$ | Dataflow              | Jobs                 | + CREATE JO | B FROM TEMF   | PLATE 🛨 C      | REATE JOB FROM S           | QL      |             | Enable sort                                 | ing C | 🗢 LEA           | ARN |
| 1          | Jobs                  | Running              | Ţ Status    | : Running 🔞   | Filter jobs    |                            |         |             |                                             | ×     | 0               | ш   |
| ٥          | Snapshots             | Name                 | Туре        | End time      | Elapsed time   | Start time                 | Status  | SDK version | ID                                          |       | Region          |     |
|            | Notebooks             | C log-<br>streaming1 | Streaming   |               | day 3 hr       | Feb 4, 2021,<br>6:41:20 PM | Running | 2.25.0      | 2021-02-04_05_11_19-<br>7786883969266171142 |       | us-<br>central1 |     |
|            |                       |                      |             |               |                |                            |         |             |                                             |       |                 |     |
|            |                       |                      |             |               |                |                            |         |             |                                             |       |                 |     |
|            |                       |                      |             |               |                |                            |         |             |                                             |       |                 |     |

Figure 24. Dataflow job.

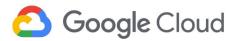

**Bigquery Console:** Shows the BigQuery dataset that is created for analysing the logs that are generated by the three-tier workload (Figure 25).

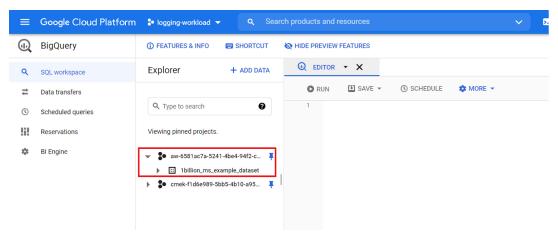

Figure 25. BigQuery dataset.

**Service Accounts console:** Shows the custom service accounts for Dataflow and the default service accounts.

| ≡          | Google Cloud Platform   | 🛿 loggi                | ing-workload 🔻                                                                                                    | ٩                               | Search prod        | ucts and res    | ources     |                              |                        |                  | × »            | ?         | 6        | : 🧧      |
|------------|-------------------------|------------------------|----------------------------------------------------------------------------------------------------|---------------------------------|--------------------|-----------------|------------|------------------------------|------------------------|------------------|----------------|-----------|----------|----------|
| θ          | IAM & Admin             | Servic                 | e accounts                                                                                                    | + CR                            | REATE SERVICE      | ACCOUNT         | 📋 DEL      | ETE                          |                        |                  |                | 5         | SHOW INF | O PANEL  |
| ÷ <u>0</u> | IAM                     | Servic                 | e accounts for p                                                                                                    | oroject "                       | logging-wo         | orkload"        |            |                              |                        |                  |                |           |          |          |
| Θ          | Identity & Organization | A service<br>service a | account represents a G<br>ccounts.                                                                                                    | oogle Cloud                     | d service identity | r, such as code | running on | Compute Engine               | e VMs, App Engine app  | os, or systems i | unning outside | e Google. | Learn mo | re about |
| ٩          | Policy Troubleshooter   |                        | Organization policies can be used to secure service accounts and block risky service account features, such as automatic IAM Grants, key creation/upload, or the creation of service accounts entirely. Learn more about service account organization policies. |                                 |                    |                 |            |                              |                        |                  |                |           |          |          |
|            | Policy Analyzer         | accounts               | entirely. Learn more abo                                                                                                    | out service                     | account organiz    | ation policies. |            |                              |                        |                  |                |           |          |          |
|            | Organization Policies   | Ŧ                      | Filter table                                                                                                    |                                 |                    |                 |            |                              |                        |                  |                |           | 0        | ш        |
| 연코         | Service Accounts        |                        | Email                                                                                                    |                                 |                    | Status          |            | Name 🕇                       | Description            | Key ID           | Key creatio    | n date    | Action   | S        |
| ۹          | Labels                  |                        | 2 843012816074-<br>compute@develope                                                                                                    | 74-<br>oper.gserviceaccount.com |                    | 0               |            | Compute<br>Engine<br>default |                        | No<br>keys       |                |           | :        |          |
| \$         | Settings                |                        |                                                                                                    |                                 |                    |                 |            | service<br>account           |                        |                  |                |           |          |          |
| 0          | Privacy & Security      |                        | 2 data-flow-job-se<br>6581ac7a-5241-4be                                                                                                    |                                 | ount@aw-           | 0               |            | web Service<br>Account       | web Service<br>Account | No<br>keys       |                |           | :        |          |
| ø          | Manage resources        |                        | c4d.iam.gserviceac                                                                                                    | count.com                       | n                  |                 |            |                              |                        |                  |                |           |          |          |
| <1         |                         |                        |                                                                                                    |                                 |                    |                 |            |                              |                        |                  |                |           |          |          |

Figure 26. Service accounts.

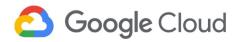

# A. Appendix

# A.1 FedRAMP and Google Cloud

<u>Google Cloud Platform supports FedRAMP compliance</u> and provides specific details on the approach to security and data protection in the <u>Google security whitepaper</u> and in the <u>Google Infrastructure Security</u> <u>Design Overview</u>.

Google Cloud customers own their data and control how it is used. It is crucial to remember that enterprises and individuals that use Google Cloud are responsible for understanding FedRAMP and its implications concerning use of Google Cloud products and services hosting applications and services. Some of these aspects are listed below:

- Applicability of the provisions and requirements of FedRAMP across applications, platforms, and Google Cloud Infrastructure.
- Classification and inventory of data such as protected health information (PHI), personal identifiable information (PII) along with the business and information systems that process this data.
- Alignment of current controls, policies, and processes for managing and protecting data with FedRAMP requirements.
- Understanding of the existing data protection features on Google Cloud for meeting FedRAMP requirements.

Review these documents carefully for FedRAMP compliance guidance on Google Cloud:

- <u>Google Cloud FedRAMP Implementation Guide</u>
- FedRAMP compliance on Google Cloud | Assured Workloads
- FedRAMP Moderate shared security model | Assured Workloads
- <u>Google Cloud Platform Terms of Service</u>

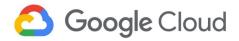

## A.2 Compliance

Security and privacy on the cloud is a shared responsibility. Google Cloud is responsible for the security of the cloud infrastructure and services. Google Cloud's customers are responsible for the security, privacy, and compliance of their workloads in the cloud. Google Cloud's focus on data security, privacy, and transparency has provided a foundation towards achieving FedRAMP compliance for Google Cloud. In addition, Google Cloud offers data security, data privacy, data portability, and threat protection products and features that can support FedRAMP compliance efforts, some of which have been described in this solution guide. These capabilities not only help prevent abuse or unauthorized access to personal data, but also to maintain security of data and meet FedRAMP requirements.

Google Workspace and Google Cloud Platform are regularly tested, assessed, and evaluated for the effectiveness of technical and organizational security and privacy measures via third-party audits and certifications, such as those listed below:

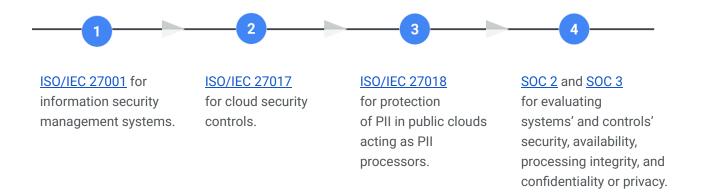

To learn more about security and compliance for the Google Cloud Platform, and view our comprehensive compliance documentation, refer to <u>the Compliance resource center</u>.

## A.3 Google Cloud shared responsibility model

The shared responsibility model depends on the particular service model. This starts from the bottom of the stack and moves upwards, from the infrastructure as a service (IaaS) layer where only the hardware, storage, and network are Google's responsibility, up to software as a service (SaaS) where most components of the stack except the content (such as the data) and access policies are up to the provider.

To learn more about Google Cloud's shared responsibility model, refer to the <u>Google Infrastructure</u> <u>Security Design Overview</u>.

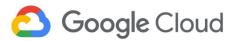

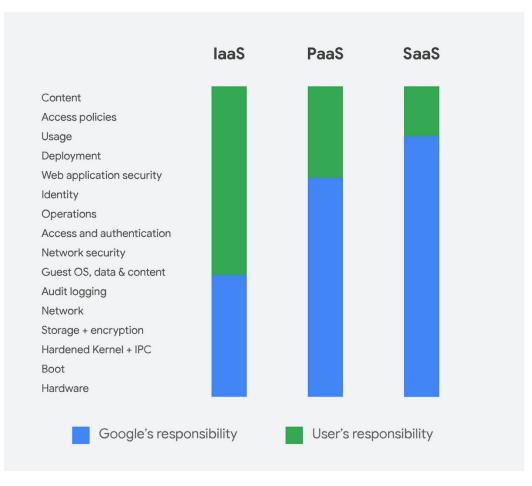

Figure 45: Google Cloud shared responsibility model.

In general, Google is responsible for the security of the underlying infrastructure, including hardware, firmware, kernel, OS, storage, network, and more. This includes encrypting data at rest by default, encrypting data in transit, using custom-designed hardware, laying private network cables, protecting data centers from physical access, and following secure software development practices.

Conversely, customer responsibility for security and compliance in the cloud is listed in Appendix A.4.

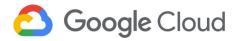

### A.4 Customer responsibilities

The following items are typical examples of overall security and compliance capabilities for which the customer is responsible. For additional guidance, refer to the <u>FedRAMP Shared Security Model</u> and <u>Google Cloud FedRAMP Implementation Guide</u>.

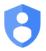

#### Identity and access management

- User access provisioning.
- Custom roles to control access.
- Monitoring to detect unusual activity by users and administrators.
- Role-based access controls and separation of duties.
- Multi-factor authentication and two-step verification for access-critical environments and sensitive data.
- Periodic cadence for reviewing access lists.

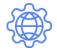

#### Governance, risk, and compliance

- Governance and implementation of organization-specific security policies and standards.
- Definition of security-specific key performance indicators (KPIs) and key risk indicators (KRIs).
- Security awareness training and secure coding practices training and reporting.
- Background verification checks by authorized parties prior to granting access.

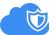

#### Data security

- Consent collection, logging, tracking, and monitoring by end-users for organizational access to their PII, PHI, or other sensitive data.
- Data governance lifecycle and data management strategy.
- Data classification, labeling, and handling as per regulatory requirements, service level agreements and operational continuity requirements.
- Policies and procedures for reuse, disposal, and deletion of resources (for example, like data, equipment, and digital media).
- Data destruction, obfuscation, and archival standards, including supporting tools and technologies.
- Key management, if you choose to use the CMEK or customer-supplied encryption keys (CSEK) capabilities of specific products.
- Communication of incidents and notifications about data breaches, including reporting to regulatory authorities and customers.

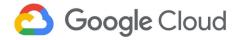

## Infrastructure security

- Configuration and validation of firewall rules for both egress and ingress traffic.
- Penetration testing, closed-box testing, and red-teaming exercises.

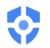

### Security operations

- Audit logs for security events, faults, exceptions, and data access violations.
- Continuous monitoring of security events.
- Enabling of data-read and data-write logs for all critical environments and projects, which are reviewed on a periodic basis.
- Event logs stored and backed up at a centralized storage location which is protected against tampering and unauthorized access.
- Clocks for all resources are synchronized with approved time sources like network time protocol (NTP) servers or domain controllers.